# UNIVERSIDAD MAYOR DE SAN ANDRES FACULTAD DE TECNOLOGIA CARRERA ELECTRONICA Y TELECOMUNICACIONES

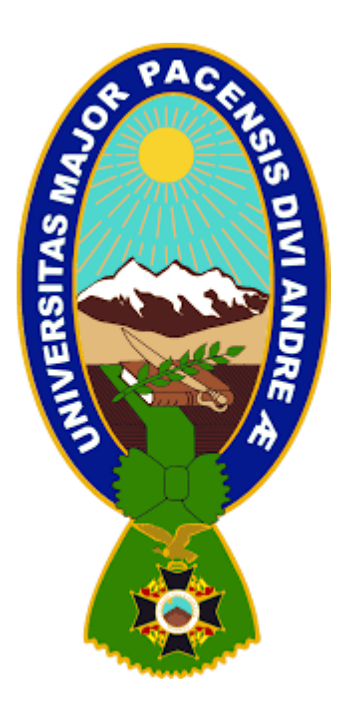

# **"DISEÑO E IMPLEMENTACIÓN DE UN SISTEMA DE CONTROL Y MONITOREO REMOTO PARA EL ENSAMBLAJE DE TELÉFONOS Y CELULARES A TRAVÉS DE UN TELÉFONO MÓVIL CON SISTEMA OPERATIVO ANDROID"**

Proyecto de Grado presentado para obtener el Grado de

Licenciatura

# POR: EVER QUILLA POMA

# TUTOR: LIC. HENRY ALCON

LA PAZ-BOLIVIA Noviembre,2022

#### DEDICATORIA

Dedico de manera especial a mi madre Eusebia Poma Choque (+) pues fue ella El principal cimiento para la construcción de mi vida profesional, sentó en mi las bases De responsabilidad y deseos de superación, en ella tengo el espejo en el cual me quiero Reflejar pues sus virtudes infinitas y su gran corazón me llevan a admirar cada día mas

> Gracias dios por considerarme a los mejores padres y las personas Que nos esperan en tu reino

#### **AGRADECIMIENTOS**

Agradezco a Dios por estar a mi lado siempre y

apoyarme

En aquellos momentos de debilidad

A mis padres por estar en las buenas y las malas, por hacer que su sacrificio se recompensado al lograr la meta trazada.

A mi prestigiosa universidad como también facultad, carrera y docentes por haberme

Brindado los conocimientos y enseñanzas

Para ser un excelente profesional

A mis herman@s por brindar su apoyo fundamental y comprensión Para alcanzar todas mis metas

# **INDICE DE CONTENIDO**

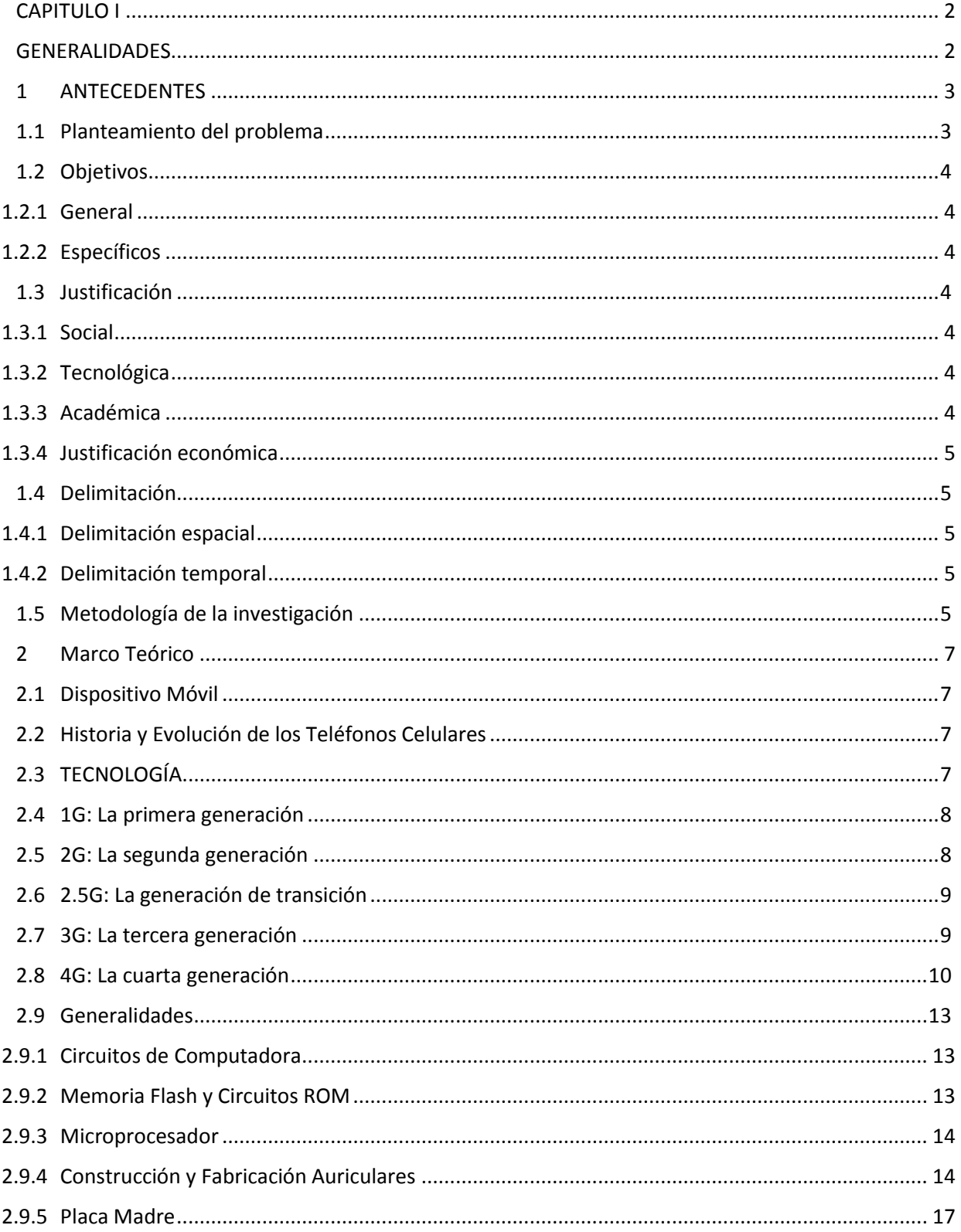

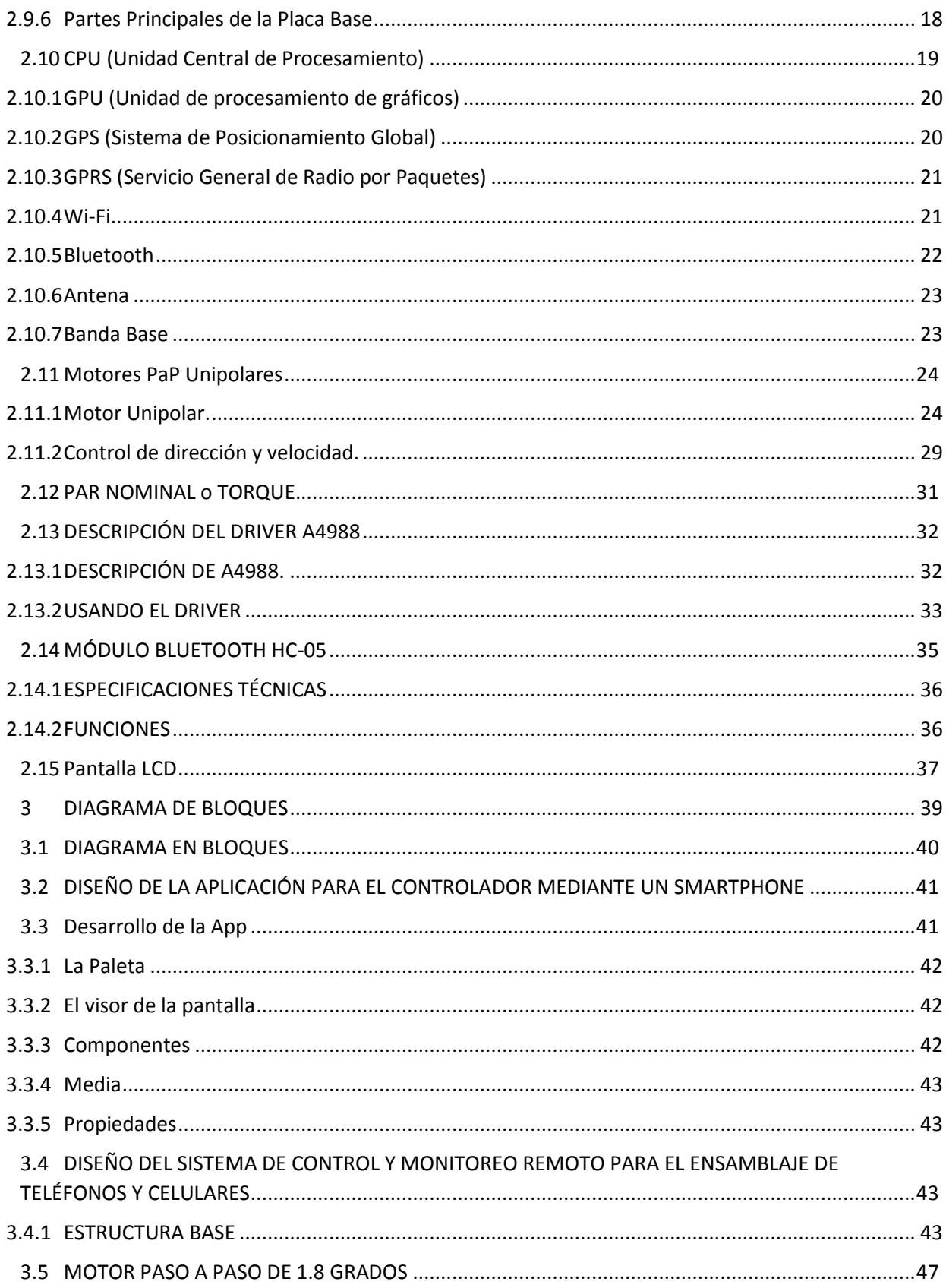

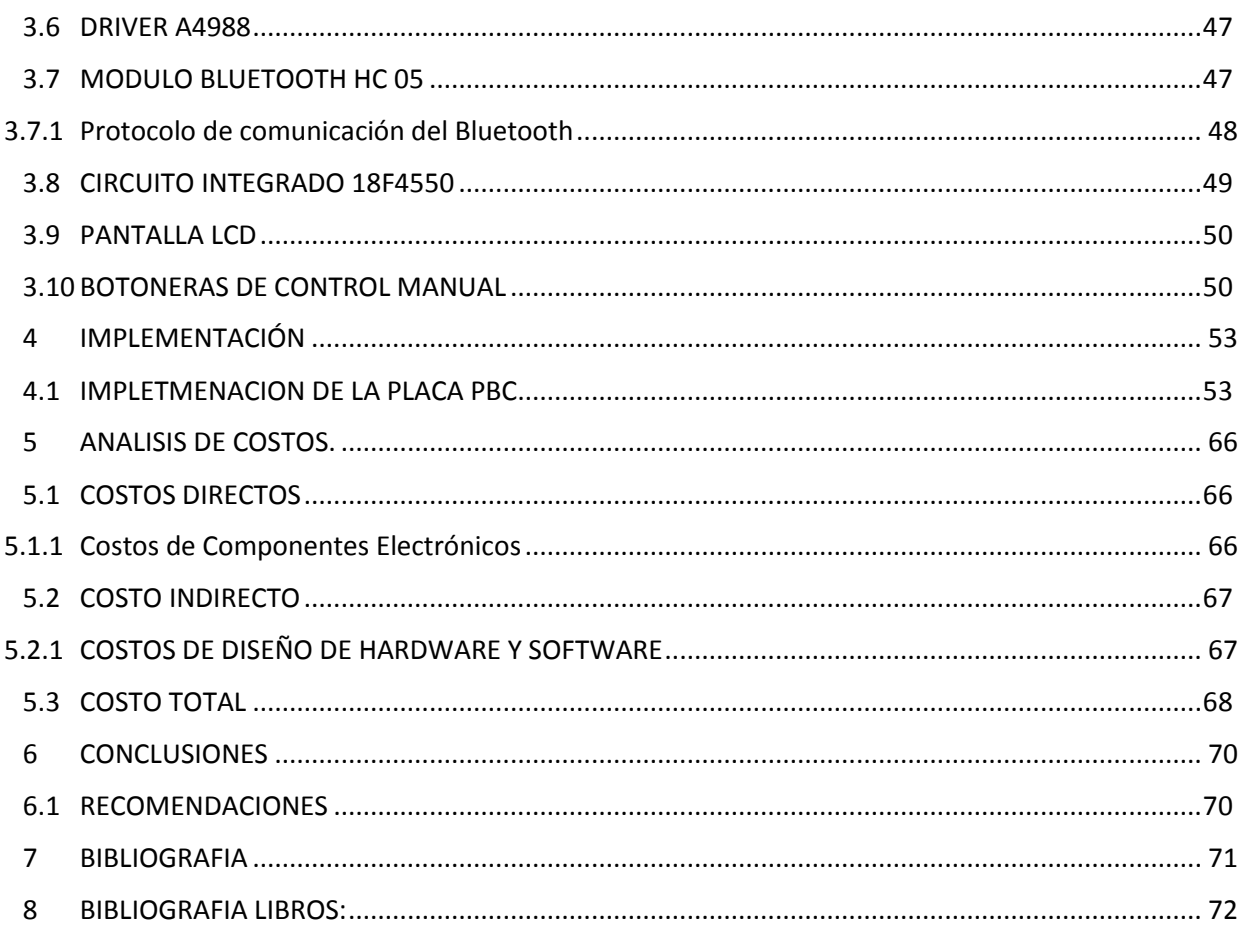

# **INDICE DE FIGURAS**

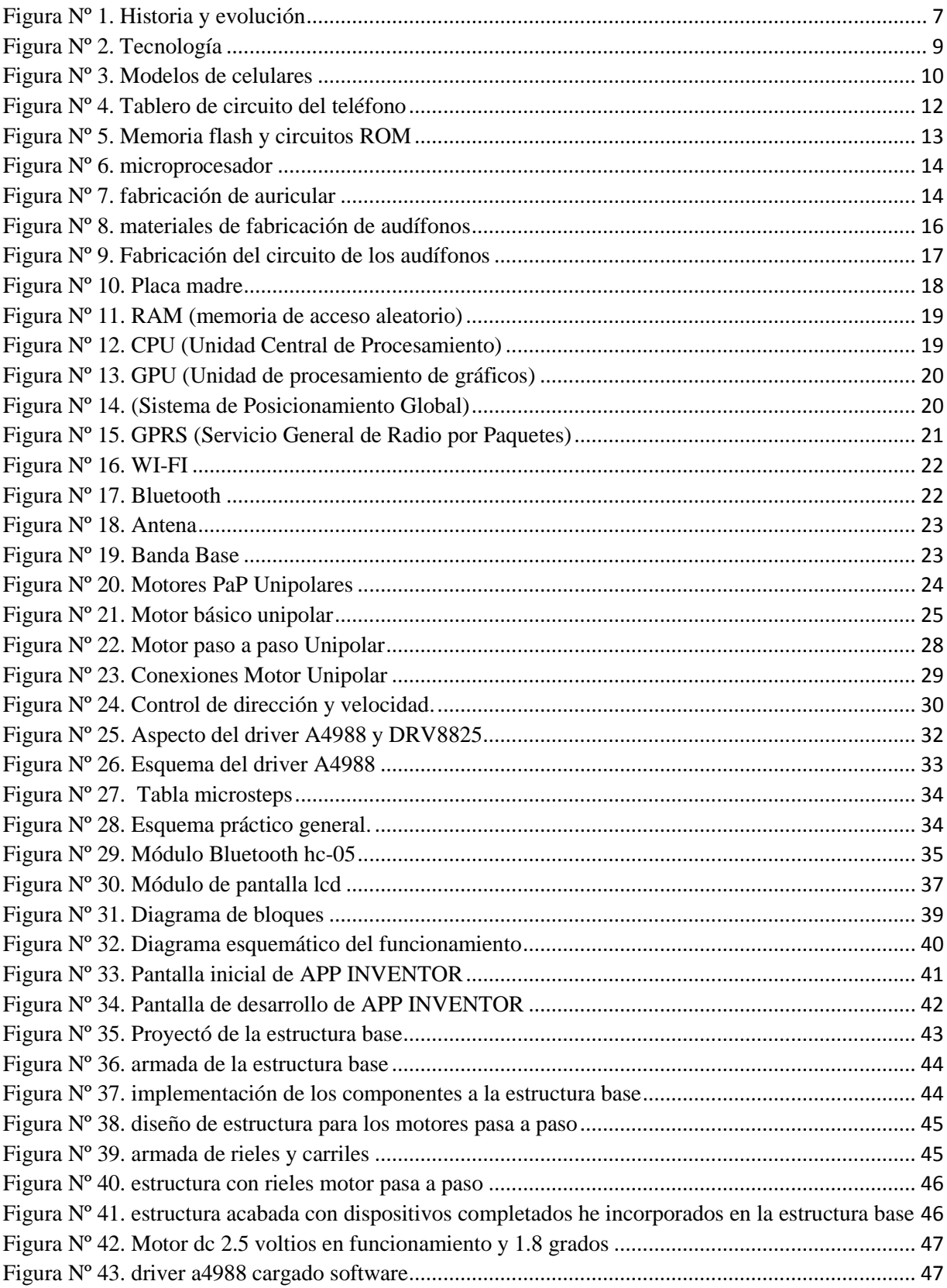

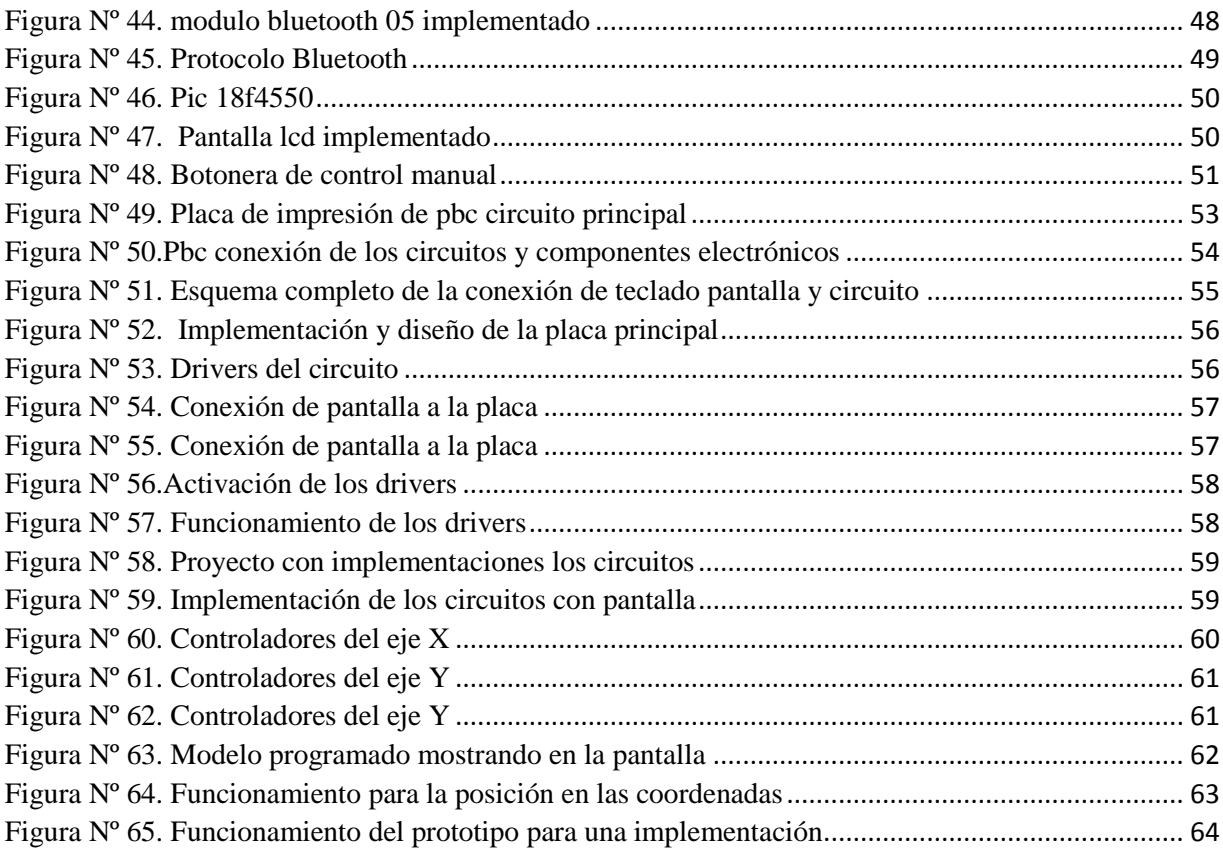

# **INDICE DE TABLAS**

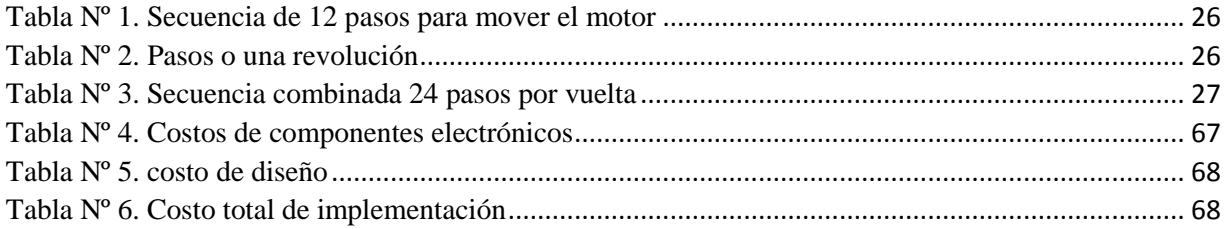

#### **RESUMEN**

En el presente proyecto de grado titulado "DISEÑO E IMPLEMENTACIÓN DE UN SISTEMA DE CONTROL Y MONITOREO REMOTO PARA EL ENSAMBLAJE DE TELÉFONOS Y CELULARES A TRAVÉS DE UN TELÉFONO MÓVIL CON SISTEMA OPERATIVO ANDROID" presenta un contenido donde se desarrollará todas las bases teóricas y prácticas para nuestro diseño e implementación del mismo, en la empresa acces mobil

En el capítulo uno se plantea la problemática, en la cual está basado el proyecto además mencionar los objetivos y las respectivas justificaciones para cada caso.

En el segundo capítulo se hace una breve descripción de los conocimientos teóricos fundamentales de dispositivos móviles, fabricación y evolución tecnológica, generación de los teléfonos, cualidades, características propias, ensamblaje evolutivo

En el tercer capítulo muestra el desarrollo de la ingeniería del proyecto en la cual se presenta todas las consideraciones de diseño, se realiza un detallado análisis para el procedimiento de ensamblaje y monitoreo, para luego ejecutar las operaciones correspondidas al monitoreo del sistema operativo Android y poder apreciar tres variables fundamentales (modulo) en nuestro teléfono también se implementará un programa atreves de un módulo bluetooth ya que este efectué las operaciones a realizar. De la misma manera se da a conocer la descripción de la interfaz de conexión en nuestro Smartphone empleado en el proyecto.

En el cuarto capítulo está orientado al respectivo análisis de costos y presupuestos en donde se incluyen tablas de referencia de costos directos e indirectos.

En el quinto capítulo describe la conclusión y recomendaciones del diseño e implementación del proyecto, así como algunos comentarios a la hora de probar el prototipo implementado, además se incluye la bibliografía y los datos de anexos para una mejor comprensión.

# <span id="page-10-1"></span><span id="page-10-0"></span>**CAPITULO I GENERALIDADES**

#### <span id="page-11-0"></span>**1 ANTECEDENTES**

Con el paso de los años nuevas tecnologías han sido diseñadas para permitir un control óptimo de diferentes aspectos en nuestras vidas cotidiana, es así que hoy en día disponemos de herramientas para controlar y satisfacer varias de nuestras necesidades.

Los talleres de servicio técnico en la rama de celulares a veces tienen la gran dificultad para realizar un buen servicio como también consideramos que no hay empresas que se dediquen a ensamblar equipos en marca general ya que consideramos que la empresa quipos son equipos bolivianos y tiende a tener ciertas fallas en la calidad con sus equipos ensamblados.

La primera empresa en proveer servicio de telefonía móvil en Bolivia fue Tigo, llamado Telecel en ese entonces, en el año 1999; Entel ingresó al mercado en 1996 y Viva, Nuevatel, en el año 2000. Los servicios de telefonía móvil y de valor agregado son los más representativos del sector de las telecomunicaciones y generan el mayor volumen de ingresos a las compañías.

Como también los equipos que adquieren para su mercado son ensamblados en el exterior ya que Bolivia no está en la posibilidad de ensamblar cualquier tipo de celulares tanto como en gama alta como también en gama baja a excepción de quipos ya que ensamblan celulares de gama baja y no tan requerido por el mercado de la tecnología

#### <span id="page-11-1"></span>**1.1 Planteamiento del problema**

Considerando que la fabricación de teléfonos móviles se tiene que hacer modificaciones y teniendo un problema principal que se nota durante el ensamblaje como también se observa los circuitos incorporados de los celulares actuales y precautelando dicha fase de todas conexiones, tomando en cuenta el tiempo que demora en procesarlas para un buen acabado

ya que las tecnologías no son tan conocidas y tampoco tienen mucha información ya que son internos los diseños como la fabricación de los equipos solo se conoce lo adecuado y no a profundidad en el cual aprovecharemos ciertos funcionamientos minuciosamente en el cual todos los diseños tienen.

#### <span id="page-12-0"></span>**1.2 Objetivos**

#### <span id="page-12-1"></span>1.2.1 **General**

**-** Diseñar un dispositivo electrónico para ensamblar y hacer mantenimientos correctivos para teléfonos y celulares, por medio electrónicos, para la (empresa acces mobil). con las condiciones adecuadas y necesaria, proporcionando el control de los distintos sensores, optimizando el funcionamiento de aparatos electrónicos y que se pueda hacer un uso adecuado del espacio destinado al funcionamiento del proyecto

#### <span id="page-12-2"></span>1.2.2 **Específicos**

- Elaborar un circuito, para el ensamblaje y desamblaje de dispositivos móviles

- Diseñar un circuito monitoreado, mediante bluetooth.

- Implementar por medio de software el sistema de información, que permita al usuario el control y la configuración de los dispositivos electrónicos utilizando herramientas de bajo costo y realizar máximo desempeño.

- Realizar un prototipo que mostrara el funcionamiento, para distintos sensores y dispositivos eléctricos a utilizar en la empresa acces mobil.

#### <span id="page-12-3"></span>**1.3 Justificación**

### <span id="page-12-4"></span>**1.3.1 Social**

Este sistema mejora las necesidades utilizando el dispositivo eléctrico mediante software como manipulación inalámbrica para el control del ensamblaje de dispositivos celulares Pudiendo adquirir lo anteriormente mencionado de la empresa acces mobil dispositivos en gamas altas a un precio considerado y accesible para el usuario boliviano

### <span id="page-12-5"></span>**1.3.2 Tecnológica**

La tecnología compuesta de software y hardware a través de los avances modernos puede lograr beneficios que ayuden a facilitar el control del diseño y sistema eléctrico para teléfonos celulares así también por medio conexionen inalámbrica.

La conjunción de tecnología electrónicas, hace que sea una alternativa para mejorar las condiciones materiales proporcionan comodidad y tecnología propia para un buen ensamblado de dicha tecnología

### <span id="page-12-6"></span>**1.3.3 Académica**

Este proyecto será implementado con todos los conocimientos aprendidos en la Universidad Mayor de San Andrés (UMSA)**,** compañeros de otras carreras que brindaron sus conocimientos e información como aporte, pero también cabe recalcar el aprendizaje obtenido por la carrera materia tras materia

## <span id="page-13-0"></span>**1.3.4 Justificación económica**

La implementación de este sistema llega a resultar económico ya que las piezas correspondientes son halladas en el mercado comercial, la implementación y las pruebas resultan de costos no muy elevados para su acabado

## <span id="page-13-1"></span>**1.4 Delimitación**

## <span id="page-13-2"></span>**1.4.1 Delimitación espacial**

El presente proyecto se realizará para la empresa (acces mobil), ubicado en la ceja avenida 6 de marzo de la ciudad de el alto

## <span id="page-13-3"></span>**1.4.2 Delimitación temporal**

La ejecución y concretización de las diferentes actividades, del presente proyecto tendrá un lapso aproximadamente en 6 meses, de la gestión 2021

## <span id="page-13-4"></span>**1.5 Metodología de la investigación**

Para la elaboración del presente proyecto de grado se analizan circuitos digitales, protocolos de comunicación, circuitos de marcha y paro lenguajes de programación lo que nos induce a realizar diseños analíticos, así pruebas experimentales, buscando que la parte teórica

la experimentación científica es el método que nos permite evaluar la técnica, pudiendo modificar algunos circuitos para alcanzar el objetivo del proyecto

el proyecto presenta diferentes etapas, por la cual se utilizarán diferentes tipos de metodologías las cuales se mencionan a continuación

- El método analítico será utilizado en el análisis teórico de los protocolos de comunicación
- El método deductivo se los empleara en los circuitos de control y software de visualización por la interfaz de comunicación, puesto que los procesos se llevarán dentro de los mismos.
- El método experimental es primordial en el presente proyecto porque el sistema propuesto llevará deberá ser compatible con tecnologías existentes, cuya eficiencia y estabilidad será puesta a prueba de forma exhaustiva experimentando el correcto funcionamiento de los diversos sistemas de monitoreo y control que existen

# **CAPITULO II FUNDAMENTO TEORICO**

#### <span id="page-15-0"></span>**2 Marco Teórico**

#### <span id="page-15-1"></span>**2.1 Dispositivo Móvil**

Dispositivo móvil (Mobile device), también conocido como [computadora de bolsillo](https://es.wikipedia.org/wiki/Computadora_de_bolsillo) o computadora de mano (palmtop o [handheld\)](https://es.wikipedia.org/wiki/Handheld), es un tipo de [computadora](https://es.wikipedia.org/wiki/Computadora) de tamaño pequeño, con capacidades de procesamiento, con [conexión a Internet,](https://es.wikipedia.org/wiki/Conexi%C3%B3n_a_Internet) con [memoria,](https://es.wikipedia.org/wiki/Memoria_(inform%C3%A1tica)) diseñado específicamente para una [función,](https://es.wikipedia.org/wiki/Funci%C3%B3n_(programaci%C3%B3n)) pero que pueden llevar a cabo otras funciones más generales.

### <span id="page-15-2"></span>**2.2 Historia y Evolución de los Teléfonos Celulares**

Las funciones y el diseño de nuestros "aparatitos" favoritos han evolucionado desde 1983, sobre todo a partir del Motorola DynaTAC, primer celular de la historia. Infografía con los celulares más icónicos.

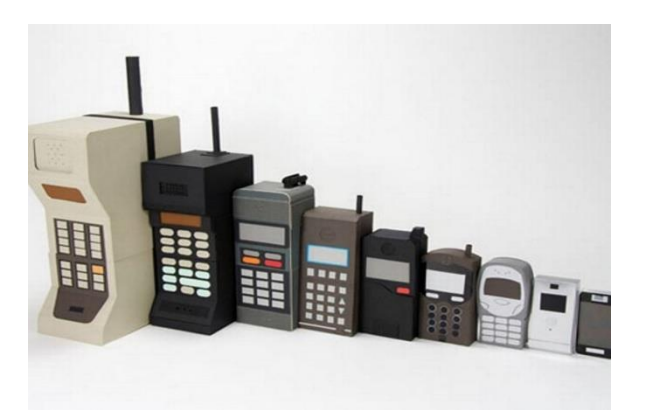

Fuente: https://www.unidiversidad.com.ar/ Figura Nº 1. Historia y evolución

# <span id="page-15-3"></span>**2.3 [TECNOLOGÍA](https://www.unidiversidad.com.ar/categorias/index/tecnologia)**

La telefonía celular se ha convertido en los últimos años en la principal tecnología utilizada por millones de personas en todo el mundo. Casi treinta años de constante evolución en las comunicaciones han permitido considerar estos dispositivos como algo imprescindible.

En lo relacionado con las tecnologías y la comunicación, tanto internet como los teléfonos celulares han pasado a ser los elementos más requeridos en la vida social de cualquier persona. Es por ello que hoy no solo podemos comunicarnos de forma convencional como lo hacíamos hace 15 años, sino que los celulares nos brindan la posibilidad de conocer y experimentar los populares mensajes de texto y los mensajes multimedia, las video llamadas en vivo, etc.

Sin embargo, en aquellos principios de la telefonía móvil, la respuesta de los consumidores no fue del todo satisfactoria. Esto principalmente se debía al exagerado tamaño y peso de los primeros equipos de telefonía celular y, por supuesto, al elevado valor que poseían los aparatos, que estaban más allá de las posibilidades económicas de la clase social media norteamericana.

#### <span id="page-16-0"></span>**2.4 1G: La primera generación**

Es importante señalar que en la década de los 80 estos aparatos representaron una evolución sin precedentes dentro de las comunicaciones móviles. Para su época significaron un gran avance, ya que, a partir de la denominada primera generación, las terminales se volvieron más pequeñas, lo que permitía que los usuarios pudieran trasladar sus equipos de comunicación.

Por otra parte, este cambio radical significó el inicio de las comunicaciones personales, ya que a partir del uso del sistema 1G, las terminales podían ser utilizadas de manera individual por una sola persona.

#### <span id="page-16-1"></span>**2.5 2G: La segunda generación**

Después de diversas investigaciones para mejorar aún más las prestaciones y servicios que se brindaban en el ámbito de las comunicaciones móviles para mediados de la década de los 80, la tecnología experimentó una profunda evolución con el surgimiento de la denominada Segunda Generación, más conocida como 2G.

El origen del sistema 2G tuvo lugar en la década de los 90, cuando se incorporaron diferentes tecnologías para mejorar las comunicaciones móviles. Cabe destacar que el cambio de 1G a 2G significó un importante paso en el mundo de la telefonía móvil, ya que las comunicaciones lograron alcanzar una calidad destacada (Diana Tacmi,2018).

obstante, su punto más significativo fue sin lugar a dudas el paso hacia la digitalización de las comunicaciones, con lo que la telefonía móvil logró alcanzar una excelente calidad de voz, realmente superior a las comunicaciones analógicas.

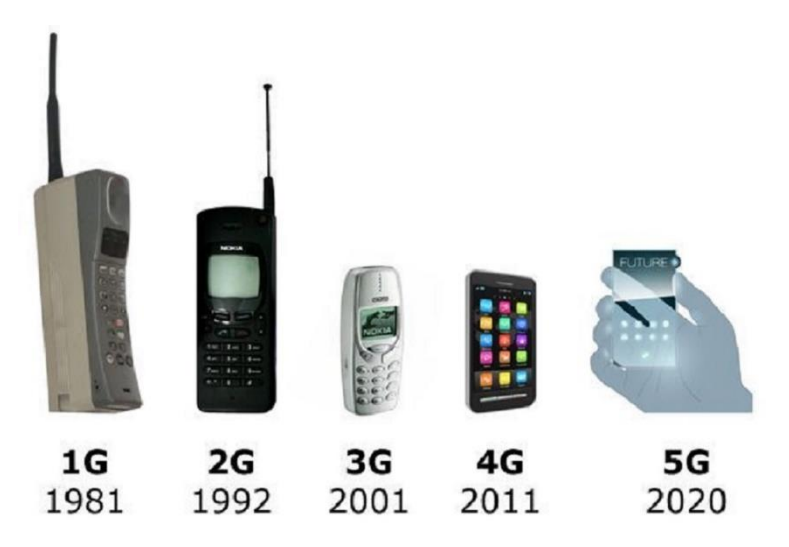

Fuente<https://www.unidiversidad.com.ar/> Figura Nº 2. Tecnología

### <span id="page-17-0"></span>**2.6 2.5G: La generación de transición**

Con la llegada de la generación de transición, que dio un paso previo durante la espera de la 3G, se introdujeron importantes cambios dentro del ámbito de la telefonía celular con el incremento de los servicios que hasta el momento ofrecía la 2G.

Gracias a la llegada de la 2.5G, los dispositivos móviles incluyeron dos nuevos servicios: por un lado, el sistema denominado EMS, que básicamente se trataba de un servicio de mensajería mejorado, que entre sus prestaciones permitía incluir dentro de los mensajes algunas melodías e iconos. Para ello, los EMS fueron basados en lo que posteriormente serían los SMS.

Por otro lado, se incorporó el servicio de MMS, siglas de su nombre Sistema de Mensajería Multimedia. Estos mensajes ofrecían la posibilidad de incluir imágenes, sonidos, texto y videos, utilizando para ello la tecnología GPRS.

### <span id="page-17-1"></span>**2.7 3G: La tercera generación**

Con el advenimiento de la Tercera Generación, fruto de la investigación para lograr aumentar la capacidad de transmisión y recepción de datos, además de obtener un mejor grado de seguridad en las comunicaciones, apareció la posibilidad de conectarse a Internet, con todas las ventajas que su utilización provee a los usuarios.

Si bien la expansión de la tecnología 3G en un principio fue lenta, lo cierto es que actualmente ha sido ampliamente aceptada y su constante avance posibilitó el desarrollo de un nuevo sistema, el denominado UMTS (Universal Mobile Telecomunicaciones System).

El sistema UMTS es el sucesor inmediato de la tecnología GSM, que carece de ciertas características técnicas para brindar servicios como la transmisión de video y audio en tiempo real.

### <span id="page-18-0"></span>**2.8 4G: La cuarta generación**

No cabe ninguna duda de que la implementación de este nuevo estándar de comunicaciones móviles ha revolucionado el modo en que usamos el teléfono, permitiéndonos hacer cosas que antes eran imposibles de realizar si no nos encontrábamos cerca de una computadora.

La llegada al mercado de esta tecnología le ofrece al usuario una experiencia de uso absolutamente exitosa con cualquier prestación que solicite, incluyendo la inscripción a servicios como Spotify, Netfix o Google Music para disfrutar de contenidos de audio, series o películas en alta definición y sin cortes, todo gracias a la alta velocidad que puede alcanzar el estándar, y sin necesidad de contar con una fuente de señal Wi-Fi cercana.

### **Estos son los teléfonos celulares más icónicos de la historia**

- Motorola Dynatac 8000x (1983)
- Motorola Micro TAC (1989)
- Motorola International 3200 (1992)
- Motorola StarTAC (1996)

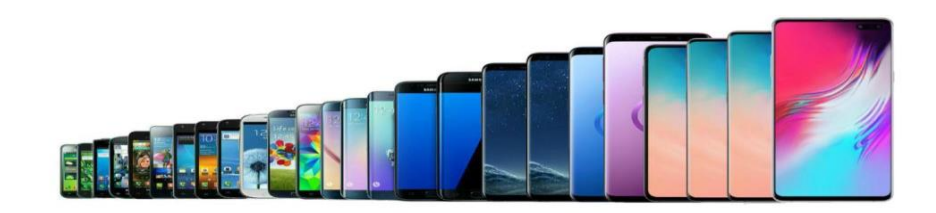

Figura Nº 3. Modelos de celulares

Fuente https://www.unidiversidad.com.ar/

- Nokia 3210 (1999)
- RIM BlackBerry 5810 (2002)
- Nokia 1100 (2003)
- Motorola Razr V3 (2004)
- iPhone (2007)
- iPhone 3G (2008)
- BlackBerry Curve 8900 (2009)
- $\bullet$  iPhone 4S (2011)
- Samsung Galaxy SIII (2012)
- Samsung Galaxy Note 5 (2014)
- $\bullet$  iPhone 6 (2015)
- Samsung S8 (2017)

Para alcanzar los objetivos, es necesario utilizar métodos para la investigación, que nos conducirá a resultados esperados para el diseño de nuestro sistema.

Todos los teléfonos de los fabricantes comienzan en la fase conceptual. Se crean varios bocetos y «wireframes» usando diferentes diseños (Yiita Beauki, 2015). características y opciones de interfaz, como un teclado numérico solo y una pantalla táctil. Estos bocetos establecen el peso, el tamaño y la facilidad para transportarlo. Como el objetivo de mayoría de los teléfonos es ser compactos y fáciles de llevar, esta fase es la más intensa. Durante este proceso, el equipo decide qué diseños se convertirán en prototipos. Una vez que la lista esté terminada, se crearán varios prototipos. Estos modelos normalmente son no funcionales y son solo para fines visuales. Una vez que el diseño ha sido creado, se les pasa el concepto a los ingenieros, que deciden qué tipo de electrónica se necesita.

La parte fundamental de cada teléfono es su electrónica. La electrónica lo controla todo desde la manera en que el teléfono muestra la información, establece las llamadas, envía la información de localización y más. Según las características establecidas durante la fase conceptual, se pueden usar diferentes electrónicas. Para la mayoría de los teléfonos hay tres componentes fundamentales: el circuito impreso que controla el teclado numérico y la recepción de la señal, una batería, y la pantalla. Además del hardware, el software se necesita para que el teléfono funcione. Casi todos los fabricantes de teléfonos móviles o celulares utilizan software propietario en sus teléfonos. El software es diseñado por un grupo de programadores que

desarrollan el diseño de la interfaz, las operaciones básicas/avanzadas del teléfono, y otras características. Por defecto, la mayoría de los teléfonos modernos están programados con características básicas como mensajes de texto, calendario y reloj. Después de que los componentes y el software están decididos, el teléfono pasa a la fase final de construcción.

Cada parte del teléfono se crea de forma separada. Primero se hace la carcasa del teléfono. La mayoría de teléfonos móviles o celulares usan plástico simple que se crea mediante un proceso conocido como moldeo por inyección. Una vez que la carcasa está creada, se hace la placa de circuito impreso y se carga con el software/sistema operativo necesario. La placa del circuito se coloca entonces en la carcasa, usando una serie de tornillos, Después se añaden los otros componentes del teléfono: pantalla, teclado numérico, antena, micrófono y altavoz. Después de que el teléfono esté construido, se pasa a las pruebas. Durante la fase de pruebas, se añade la batería del teléfono y los trabajadores comprueban la energía del teléfono, la funcionalidad de los botones y la recepción. Finalmente, se hace la documentación necesaria para el teléfono y se envía para ser embalada junto con el teléfono. Una vez que todos estos componentes están comprobados, el teléfono es embalado y enviado a los puntos de venta.

¿Cómo funcionan los tableros de circuitos de los teléfonos celulares?

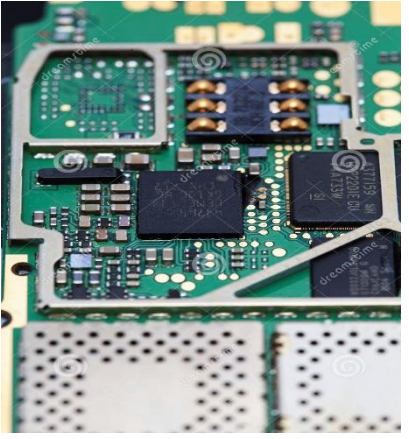

Figura Nº 4. Tablero de circuito del teléfono

Fuente https://techlandia.com/

Dentro de un teléfono celular, el tablero de circuitos es uno de los componentes principales, al igual que otros componentes individuales como la pantalla de cristal líquido (LCD), antena, micrófono, batería, altavoces y teclado. El tablero de circuitos de un teléfono celular se considera, para todo propósito, el área principal del teléfono. Se encarga de hacer que todo el sistema funcione. Existen varios componentes dentro del tablero de circuitos que trabajan juntos para asegurar el funcionamiento adecuado del dispositivo.

## <span id="page-21-0"></span>**2.9 Generalidades**

Dentro de un teléfono celular, el tablero de circuitos es uno de los componentes principales, al igual que otros componentes individuales como la pantalla de cristal líquido (LCD), antena, micrófono, batería, altavoces y teclado. El tablero de circuitos de un teléfono celular se considera, para todo propósito, el área principal del teléfono. Se encarga de hacer que todo el sistema funcione. Existen varios componentes dentro del tablero de circuitos que trabajan juntos para asegurar el funcionamiento adecuado del dispositivo.

## <span id="page-21-1"></span>**2.9.1 Circuitos de Computadora**

Los tableros de circuitos de un teléfono celular están compuestos por algunos circuitos integrados. Existen circuitos para conversión digital a análoga y análoga a digital. Convierten la señal de salida de audio, de análoga a digital y convierten las señales de audio de entrada, de digital a análoga. El procesador de señal digital del tablero de circuitos, el cual está clasificado para operar 40MIPS (millones de instrucciones por segundo) funciona como un conductor para los cálculos de manipulación de señal de una manera muy veloz. Se encarga de comprimir y descomprimir las señales recibidas.

# <span id="page-21-2"></span>**2.9.2 Memoria Flash y Circuitos ROM**

La memoria flash y los componentes ROM del tablero de circuitos del teléfono celular sirven como área de almacenamiento dentro del teléfono. Almacenan las opciones de personalización del equipo, así como el sistema operativo. Las secciones de energía y radio frecuencia del tablero de circuitos funcionan para recarga y manejo de energía. También controlan cientos de canales FM. Los amplificadores RF se enfocan en señales que entran y salen por la antena del teléfono.

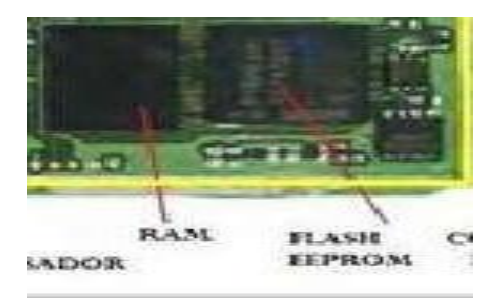

Figura Nº 5. Memoria flash y circuitos ROM

Fuente https://techlandia.com/

#### <span id="page-22-0"></span>**2.9.3 Microprocesador**

El microprocesador se encarga de realizar todas las tareas que serán efectuadas por el área del teclado y pantalla del teléfono celular. También se enfoca en las señales de control del teléfono (aquellas que llegan y son enviadas a la estación base) y las opciones de comando. Ayuda a interconectar todas las funciones principales del teclado.

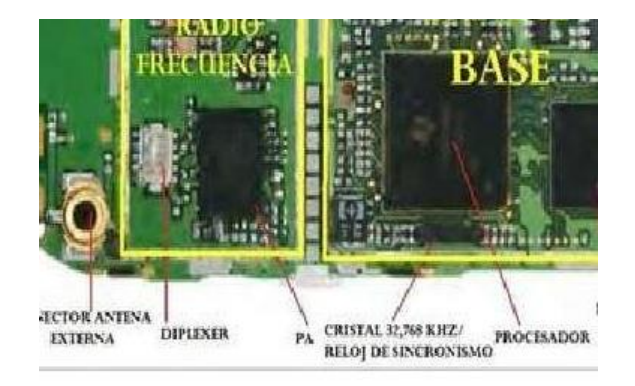

Fuente https://techlandia.com/ Figura Nº 6. microprocesador

# <span id="page-22-1"></span>**2.9.4 Construcción y Fabricación Auriculares**

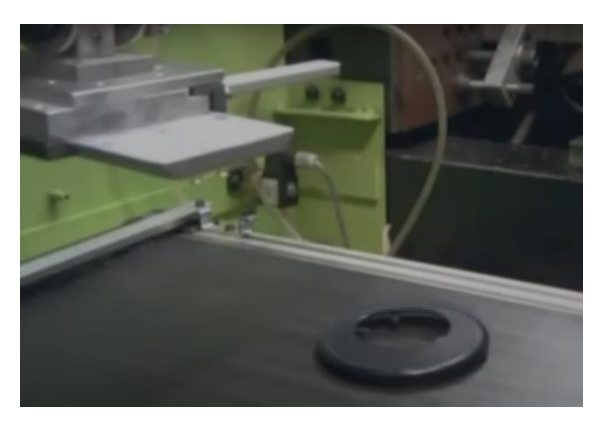

 Fuente https://techlandia.com/ Figura Nº 7. fabricación de auricular

Un fabricante de auricular comienza con algunas preguntas básicas: ¿quiero que mis auriculares sean inalámbricos o con cableado, y quiero que sean de bajo costo o de larga duración? Estas preguntas deciden los componentes que los auriculares tendrán y qué materiales se utilizarán en su fabricación. La mayoría de los auriculares están compuestos por plástico pre-moldeados, carbono, polímeros y metal, con adiciones como tazas de gel para los oídos y goma de protección o para la comodidad.

Todos estos materiales tienen que estar disponibles para el fabricante y algunos se pueden comprar ya creados por otro proveedor (German Juaquin,2019). como las copas de gel o el alambre para la conexión de los auriculares. Estas piezas prefabricadas se incluyen en el diseño principal de los auriculares.

Mucho de estos componentes solo afectará a cómo se produce el sonido. Si un fabricante crea cables más gruesos, no solo van a durar más tiempo, sino que la calidad del sonido también mejorará. Si el enchufe es chapado en oro, los auriculares van a costar más, pero transmitirán un sonido más claro. Si el fabricante decide añadir la cancelación de ruido o un efecto de amortiguación, estos también afectarán los materiales y los diseños elegidos.

Materiales para auriculares y decisiones de estructura

Un fabricante de auricular comienza con algunas preguntas básicas: ¿quiero que mis auriculares sean inalámbricos o con cableado, y quiero que sean de bajo costo o de larga duración? Estas preguntas deciden los componentes que los auriculares tendrán y qué materiales se utilizarán en su fabricación. La mayoría de los auriculares están compuestos por plástico pre-moldeados, carbono, polímeros y metal, con adiciones como tazas de gel para los oídos y goma de protección o para la comodidad.

Todos estos materiales tienen que estar disponibles para el fabricante y algunos se pueden comprar ya creados por otro proveedor, como las copas de gel o el alambre para la conexión de los auriculares. Estas piezas prefabricadas se incluyen en el diseño principal de los auriculares.

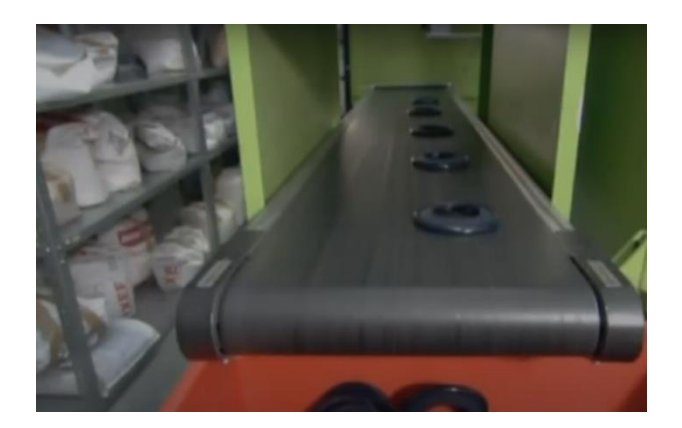

Figura Nº 8. materiales de fabricación de audífonos

#### Fuente https://techlandia.com/

Mucho de estos componentes solo afectará a cómo se produce el sonido. Si un fabricante crea cables más gruesos (Juan Arreny,2017) no solo van a durar más tiempo, sino que la calidad del sonido también mejorará. Si el enchufe es chapado en oro, los auriculares van a costar más, pero transmitirán un sonido más claro. Si el fabricante decide añadir la cancelación de ruido o un efecto de amortiguación, estos también afectarán los materiales y los diseños elegidos.

Sistemas de producción de sonido para auriculares (Edurne Martínez, 2017).

La parte más importante del diseño del auricular es el componente productor del sonido. El marco de los auriculares se construirá alrededor de esta parte. Hay varios sistemas de sonido diferentes que un fabricante puede hacer. Tradicionalmente, los auriculares se hicieron con un pequeño controlador dinámico, donde se coloca un imán en cada auricular, creando un campo magnético pequeño donde está atrapada una bobina de alambre. Las señales eléctricas se envían a través de este cable, creando una fuerza magnética distinta y las dos fuerzas reproducidas por cada auricular crean vibraciones sonoras que son captadas por los oídos.

El diseño se vuelve más complejo si se busca una mejor calidad de audio. Algunos diseños tienen dos bobinas de imán en cada dispositivo auricular, uno para los sonidos graves y otro para los sonidos agudos. Para un control más preciso de las ondas sonoras, los desarrolladores pueden utilizar un método de membrana alternativa en la que se fija una membrana en lugar de un solo conductor cargado con electricidad para hacer que se mueva. Sus movimientos son captados por un mini-amplificador y se transforman así en los sonidos que escuchas.

Hay otros sistemas utilizados para producir sonido, pero uno de los más complicados y exclusivos es el diseño equilibrado del inducido, que utiliza la idea de membrana, pero le añade un imán resolvente dentro del campo magnético global. Este imán se mantiene equilibrado cuando no se utiliza, pero cuando se alimenta con electricidad pivotea y desplaza.

la primera fase de preparación del pedido. Se trata de un área donde se acumulan decenas de rollos similares a las películas de cine, pero que en vez de escenas contienen filamentos de metal que son la materia prima de lo que después se convertirá en un Smartphone de altas prestaciones. La placa base se prepara en esta primera fase.

Datos de interés

-Esta fábrica produce el 10% del total de los móviles de Huawei en el mundo.

-Para cambiar de modelo se para la producción durante 10 o 15 minutos para preparar el cambio de productos y maquinaria.

-Se producen 4.800 unidades por línea al día. Hay 17 líneas en esta planta.

-Cada 28,5 segundos se produce un P10 (Edurne Martínez, 2017).

Todos los componentes seguidos se van incluyendo con diferentes máquinas preparadas para cada uno de ellos en la placa base. Se hace un escaneo de cada componente y si ha habido algún error se llama a los ingenieros para que solucionen el problema. Los distintos robots van colocando el aislante, el pegamento que consigue que si el teléfono cae al suelo esté protegido, el elemento que equilibra la temperatura interna y externa, etc. Hasta este momento el móvil no ha sido tocado por ninguna persona.

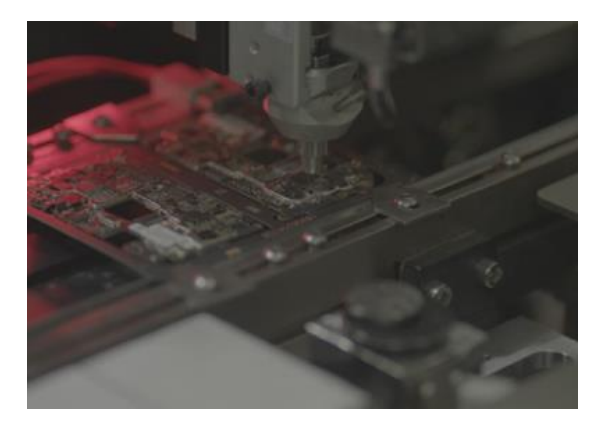

Fuente https://techlandia.com/ Figura Nº 9. Fabricación del circuito de los audífonos

### <span id="page-25-0"></span>**2.9.5 Placa Madre**

Es el circuito impreso principal, con las siguientes características CPU, ROM, RAM, WIFI, NFC, banda base que compone de la antena del dispositivo móvil, GPRS, etc. Como también contiene los chips más importantes como chip de señal oh e incluso la tecnología 4g, chips de memoria, chips de entrada / salida (E / S) y ranuras de expansión se usa para conectar periféricos, algunos de los cuales están soldadas permanentemente en la placa base, mientras que otros se pueden quitar para actualizar los softwares y la expansión de memoria dado el caso como (iPhone), que en este dispositivo se puede aumentar la memoria interna que contiene el celular como ser de 16GB a 32GB y así respectivamente hasta llegar a una capacidad 520GB

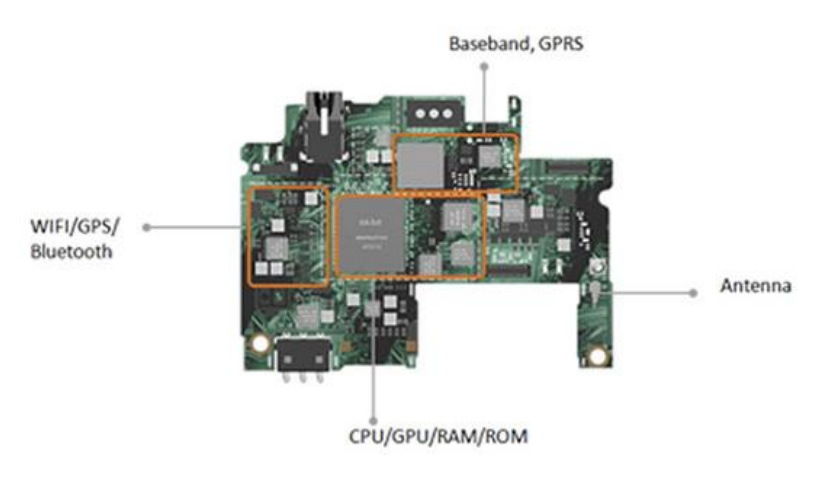

Figura Nº 10. Placa madre Fuente: [Elaboración propia]

#### <span id="page-26-1"></span><span id="page-26-0"></span>**2.9.6 Partes Principales de la Placa Base**

RAM (memoria de acceso aleatorio)

La RAM toma la forma de circuitos integrados y funciona como una forma de almacenamiento de datos que almacena las instrucciones del programa de uso frecuente para acelerar el rendimiento de un sistema. Aunque la RAM funciona rápido, normalmente se asocia con tipos de memoria volátiles, donde la información almacenada se pierde si se corta la energía. En este caso, es útil solo para el almacenamiento temporal de datos que requieren un acceso rápido. Además, hay RAM y otra memoria no volátil que trabajan juntas en un teléfono móvil.

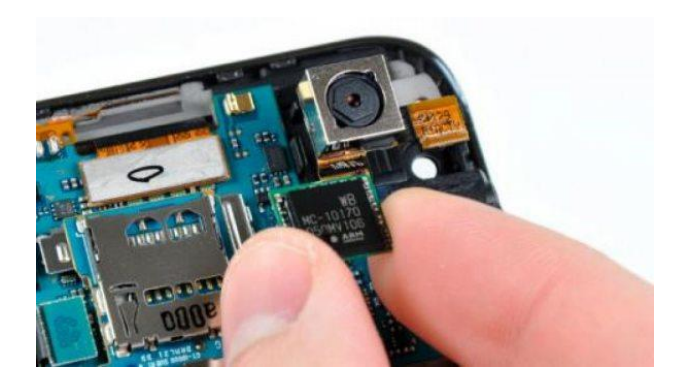

Figura Nº 11. RAM (memoria de acceso aleatorio) Fuente<https://www.eldiario.net/movil>

### <span id="page-27-1"></span>**Ejemplos Comunes de RAM:** 512M, 1GB, 2GB, 3GB, 4GB

#### <span id="page-27-0"></span>**2.10 CPU (Unidad Central de Procesamiento)**

El cerebro es para una persona lo que la CPU es para un teléfono móvil. La CPU es el circuito electrónico que lleva a cabo las instrucciones de un programa al realizar las operaciones básicas aritméticas, lógicas, de control y de entrada / salida (E / S) especificadas por las instrucciones. También se conoce como "Procesador" o "Microprocesador". Un potente procesador ofrece un mejor rendimiento en teléfonos móviles, lo que hace que las aplicaciones / programas se ejecuten más rápido. La velocidad del procesador sin procesar se mide en MHz o GHz. (1GHz  $= 1000MHz$ .

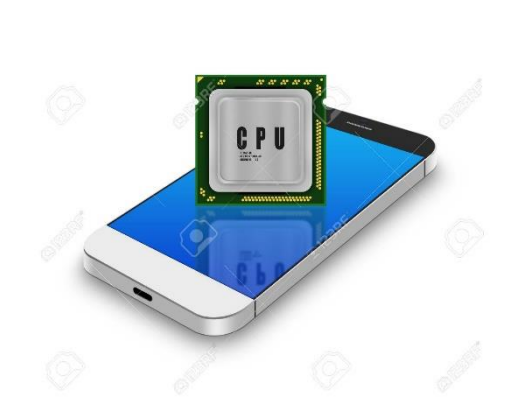

<span id="page-27-2"></span>Figura Nº 12. CPU (Unidad Central de Procesamiento) Fuente https://es.123rf.com/

### <span id="page-28-0"></span>**2.10.1 GPU (Unidad de procesamiento de gráficos)**

La GPU también se denomina Unidad de procesamiento visual (VPU) a veces. Es un circuito electrónico especializado diseñado para crear imágenes / videos y realizar animaciones en un buffer de cuadros destinado a la salida a un dispositivo de visualización. GPU es muy eficiente en la manipulación de gráficos y procesamiento de imágenes, que puede integrarse en la CPU o ser un chip separado.

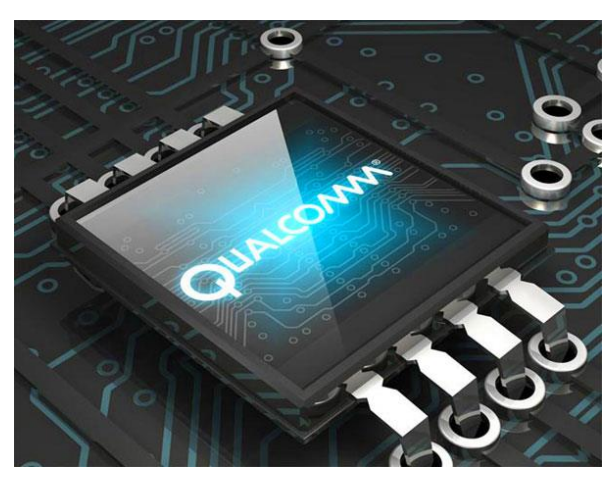

Figura Nº 13. GPU (Unidad de procesamiento de gráficos)

Fuente https://blog.powerplanetonline.com/

### <span id="page-28-2"></span><span id="page-28-1"></span>**2.10.2 GPS (Sistema de Posicionamiento Global)**

El GPS puede recibir información de los satélites GPS y luego calcular con precisión su ubicación geográfica. Algunas aplicaciones y servicios están diseñados y utilizados sobre la base de GPS. Cuando están habilitados, esas aplicaciones y servicios pueden ubicar su posición en la tierra al recibir la señal de los satélites. Así es como funciona un mapa en su teléfono.

<span id="page-28-3"></span>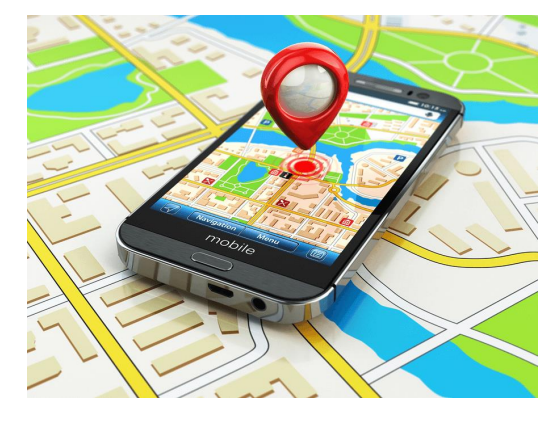

Figura Nº 14. (Sistema de Posicionamiento Global)

#### Fuente https://blog.movical.net/

#### <span id="page-29-0"></span>**2.10.3 GPRS (Servicio General de Radio por Paquetes)**

GPRS es un servicio de datos móviles orientado a paquetes en el sistema de comunicación celular 2G y 3G en todo el mundo. Permite que los teléfonos móviles se conecten a Internet a través de datos móviles. En los sistemas 2G, la tasa de Internet móvil es de alrededor de 56 a 114 Kbit / segundo. Normalmente, los usuarios deben pagar por usar GPRS.

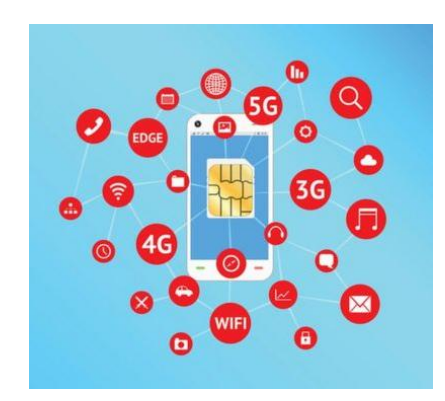

Figura Nº 15. GPRS (Servicio General de Radio por Paquetes)

Fuente https://www.bbc.com/

#### <span id="page-29-2"></span><span id="page-29-1"></span>**2.10.4 Wi-Fi**

Wi-Fi o Wifi es una tecnología con dispositivos basados en los estándares IEEE 802.11 ("radiofrecuencia" necesaria para transmitir Wi-Fi). Crea redes inalámbricas de corto alcance y permite que los dispositivos compatibles se conecten a Internet a través de una red WLAN y un punto de acceso inalámbrico. Wi-Fi utiliza más comúnmente las bandas de radio ISM de 2.4 gigahercios (12 cm) UHF y 5 gigahercios (6 cm) SHF. Wi-Fi en varias versiones: 802.11.g, 802.11.b, 802.11n, etc.

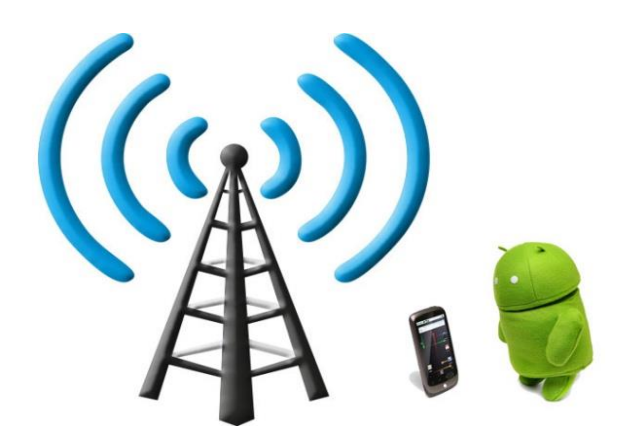

Figura Nº 16. WI-FI

Fuente https://cincodias.elpais.com/

### <span id="page-30-1"></span><span id="page-30-0"></span>**2.10.5 Bluetooth**

Bluetooth es un estándar de tecnología inalámbrica que se utiliza para transferir contenido dentro de un rango corto desde dispositivos compatibles. Está empleando ondas de radio UHF de longitud de onda corta en la banda ISM de 2.4 a 2.485 GHz desde dispositivos fijos y móviles, y construyendo redes de área personal (PAN). Dicho esto, los usuarios pueden intercambiar datos entre dispositivos compatibles a través de Bluetooth sin cargo adicional.

<span id="page-30-2"></span>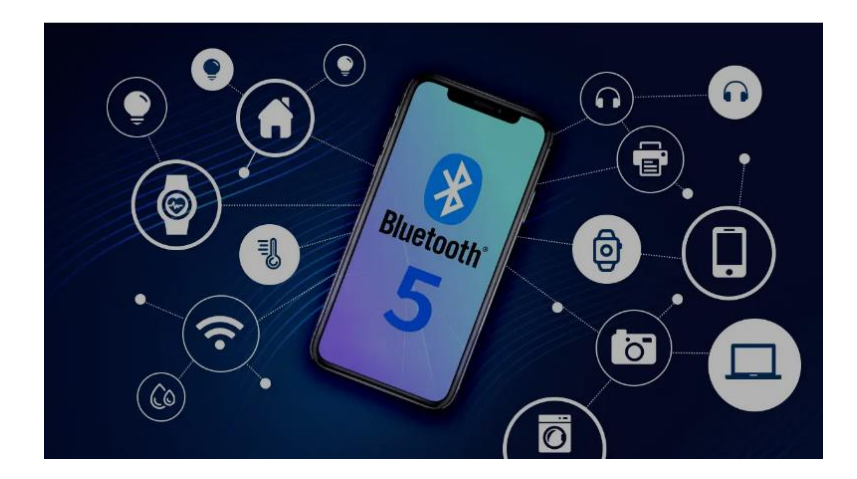

Figura Nº 17. Bluetooth Fuente https://www.mokoblue.com/

#### <span id="page-31-0"></span>**2.10.6 Antena**

Una antena es un dispositivo físico y eléctrico con varias formas y tamaños, que convierte la energía eléctrica en ondas de radio, o al revés. Hoy en día, una antena está construida en dispositivos móviles.

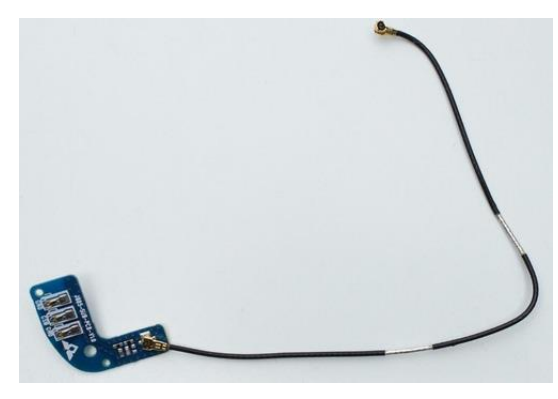

Figura Nº 18. Antena Fuente https://www.clangsm.com/

### <span id="page-31-2"></span><span id="page-31-1"></span>**2.10.7 Banda Base**

Base band es un chip que funciona como una señal dentro de un rango de frecuencia muy estrecho. En telecomunicaciones y procesamiento de señal, las señales de banda base se transmiten sin ningún cambio en el rango de frecuencias de la señal. La banda base tiene una baja frecuencia contenida dentro de la frecuencia de ancho de banda cerca de 0 hertz hasta una frecuencia de corte más alta.

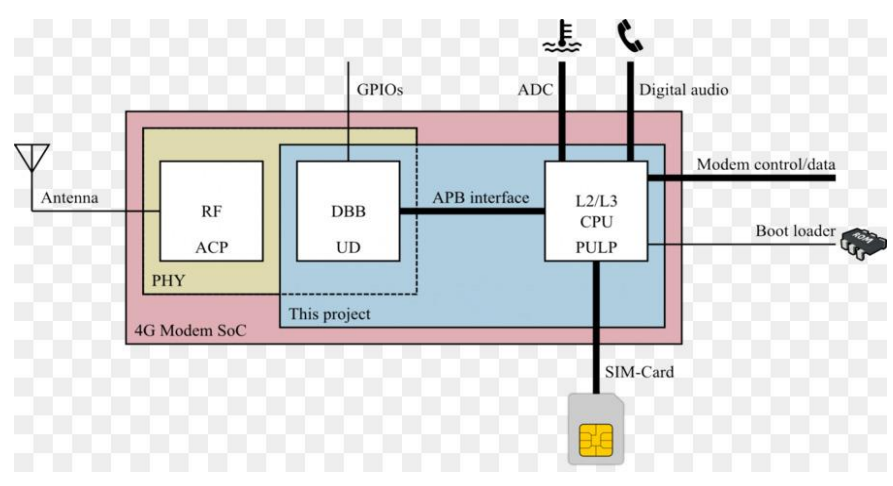

Figura Nº 19. Banda Base

<span id="page-31-3"></span>Fuente https://www.freepng.es/

#### <span id="page-32-0"></span>**2.11 Motores PaP Unipolares**

motores paso a paso, también conocidos en la terminología inglesa como, stepper's. Hemos de distinguir entre dos tipos de motores paso a paso, podemos encontrar motores bipolares y motores unipolares. Este, es el que vamos a tratar en este artículo, los motores unipolares.

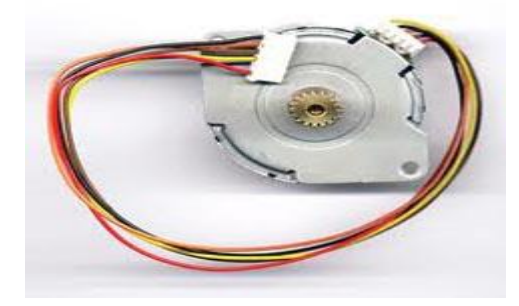

Figura Nº 20. Motores PaP Unipolares

Fuente: fotografía obtenida por el autor

<span id="page-32-2"></span>En este [sitio,](http://www.hispavila.com/3ds/tutores/motorpap.html) puede encontrar un artículo mío, de hace algunos años que, trata extensamente sobre los motores paso a paso, donde puede disipar cualquier duda sobre los mismos. En ese documento, se hace un análisis de los tipos de motores paso a paso, su constitución, su lógica y además se presentan algunos ejemplos, con el uso del puerto paralelo del PC. La característica principal de los motores paso a paso, es el hecho de poder moverlos un paso con cada impulso aplicado. Los pasos necesarios para dar un giro de 360º, depende de la constitución de cada motor, pueden variar desde 90º cada paso, a pasos de 1'8 grados por pulso.

Doy por sentado que el lector tiene conocimientos básicos sobre los motores paso a paso. En esta ocasión, vamos a abordar el tema desde la perspectiva práctica en la que se propone la puesta en servicio de un control para un motor paso a paso del tipo unipolar.

#### <span id="page-32-1"></span>**2.11.1 Motor Unipolar.**

Esta sería, una descripción muy acertada sobre los motores paso a paso, podemos considerar que son una serie de electroimanes que rodean una armadura, formada por un imán. Piense en una brújula con un eje conectado al centro de la aguja. La aguja se convierte en el rotor del motor. Para girar el rotor, se encienden y se apagan los electroimanes, por la parte exterior de la brújula, haciendo que la aguja de un «paso» (o punto) de un electroimán al siguiente. Esta imagen mental, puede ayudar a ilustrar el movimiento dentro de un motor paso a paso.

Los motores paso a paso unipolares, básicamente, se componen de dos bobinas, cada una con una derivación en el centro. Las derivaciones del centro son llevadas fuera del motor como dos cables separados (como se muestra en la Figura 2) o conectados entre sí internamente y llevados fuera del motor como uno de los cables. Como resultado, los motores unipolares tienen 5 o 6 cables. Independientemente del número de cables, los motores unipolares son manejados de la misma manera. El cable de toma central (s) está ligado a una fuente de alimentación y los extremos de las bobinas son llevados alternativamente a tierra.

Los motores unipolares paso a paso, como todos los motores de imán permanente e híbridos, funcionan de manera diferente de los motores de reluctancia variable. En lugar de funcionar, minimizando la longitud de la trayectoria del flujo entre los polos del estator y los dientes del rotor, en la dirección del flujo de corriente a través de los bobinados del estator, es irrelevante, estos motores funcionan mediante la atracción de los polos norte o sur permanentemente el rotor magnetizando a los polos del estator.

Así, en estos motores, la dirección de la corriente a través de las bobinas del estator determina que, los polos del rotor se sentirán atraídos por los polos del estator. La orientación de corriente en los motores unipolares, depende de que la mitad de una bobina se energiza. Físicamente, las dos mitades de las bobinas se enrollan paralelas entre sí. Por lo tanto, una de las partes o devanado, ya sea polo norte o sur, dependiendo de cuál es la mitad que se alimenta.

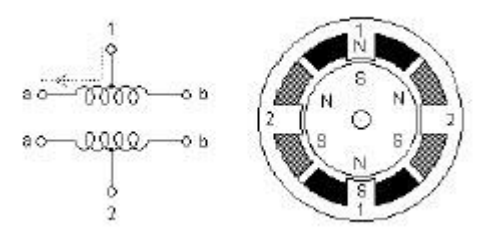

Figura Nº 21. Motor básico unipolar Fuente: https://blog.330ohms.com/

<span id="page-33-0"></span>La figura que sigue, muestra la sección transversal de un motor paso a paso unipolar de 30 grados. El bobinado número 1 del motor se distribuye entre los polos, parte superior e inferior del estator, mientras que la bobina número 2 del motor, se distribuye entre los polos izquierdo y derecho del motor. El rotor es un imán permanente con seis polos, tres al norte y tres al sur, como se muestra en esta figura.

La diferencia entre un motor paso a paso de imán permanente y un motor paso a paso híbrido, radica en cómo se construyen el rotor multipolar y estator multipolar. Esta sería una secuencia de 12 pasos para mover el motor.

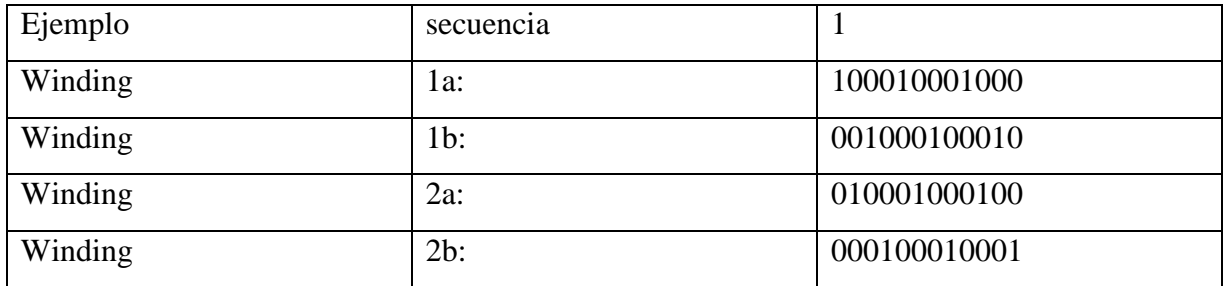

Tabla Nº 1. Secuencia de 12 pasos para mover el motor

Fuente: https://blog.330ohms.com/

<span id="page-34-0"></span>Nota: Sólo la mitad de cada bobina se activa en un tiempo en la secuencia anterior. Como antes, la siguiente secuencia girará del motor hacia la derecha 12 pasos o una revolución.

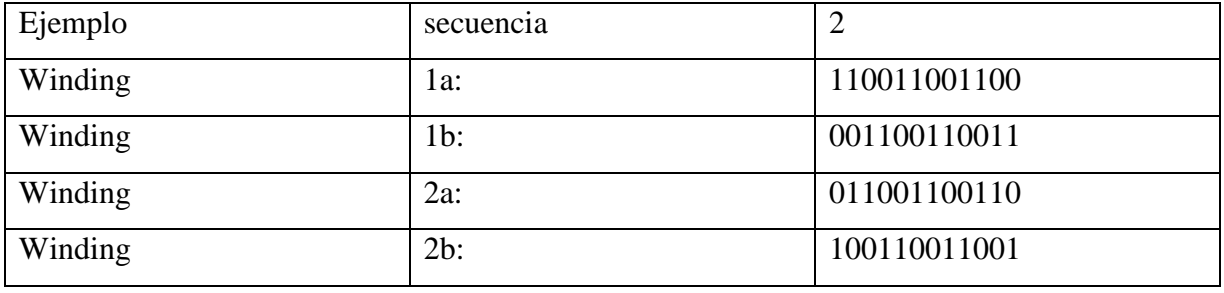

Tabla Nº 2. Pasos o una revolución

Fuente: https://blog.330ohms.com/

<span id="page-34-1"></span>A diferencia de la primera secuencia descrita, en la segunda secuencia, dos mitades de la bobina se energizan al mismo tiempo. Esto le da al motor más par motor, pero también aumenta el consumo de energía del motor. Cada una de las secuencias anteriores describe pasos simples o paso nominal en su tamaño paso a paso del motor (en este caso 30 grados). La combinación de estas dos secuencias permite la mitad del motor paso a paso. La secuencia combinada se muestra en el ejemplo 4 (24 pasos por vuelta).

Este método mueve el motor en pasos que son la mitad de su tamaño de paso nominal. Es importante tener en cuenta que el par generado por el motor durante esta secuencia no es constante, como medidas alternas tienen mitades de uno y dos de un bobinado energizado,

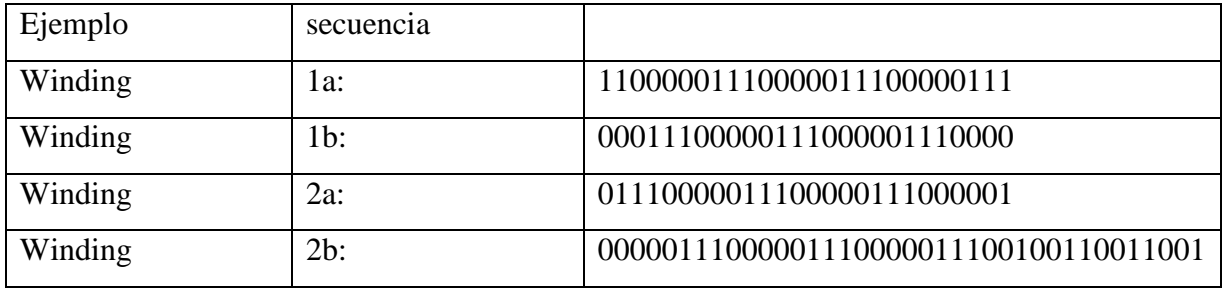

Tabla Nº 3. Secuencia combinada 24 pasos por vuelta

#### Fuente: https://blog.330ohms.com/

<span id="page-35-0"></span>La figura anterior, muestra el motor unipolar más básico. Para mayor resolución angular, el rotor debe tener más polos. Se han hecho rotores de imanes permanentes con 100 polos y esa cifra de polos es comúnmente logrado para los rotores híbridos, usando dientes de tapas finales en un simple imán permanente bipolar. Cuando el rotor tiene un recuento alto de polos, los polos del estator son siempre dentados de modo que cada bobina del estator va en contra de un gran número de polos rotor.

Para hacer girar un motor unipolar, se aplican impulsos en secuencia a sus devanados, la secuencia de estos impulsos, se aplican con un controlador electrónico externo. Los controladores se diseñan de manera que el motor se pueda mantener en una posición fija y también para que se le pueda hacer girar en ambos sentidos. Los motores unipolares, se pueden hacer avanzar a frecuencias de audio, lo que les permite girar muy velozmente. Este es el motivo por que se suele decir que un motor «canta», debido a la frecuencia a la que se produce la conmutación. Con un controlador apropiado, se les puede hacer arrancar y detenerse en cualquier instante y en una posición determinada. Este es en teoría, el símbolo de un motor unipolar.

Haré hincapié en este punto, el punto decisorio para mover un motor unipolar, estriba en la secuencia que se aplica a los devanados del mismo.

Como ya se ha comentado, estos motores, tienen varios bobinados que, para producir el avance de un paso, deben ser alimentados en una secuencia adecuada. Al invertir el orden de esta secuencia, se logra que el motor gire en sentido opuesto. El torque de detención hace que, un motor unipolar con tensión, se mantenga firme en su posición cuando no está girando.
Si adquirimos un motor paso a paso, es bastante sencillo conocer las características del motor, sin embargo, lo más común es que nos encontremos ante un motor de desguace. Cómo distinguir ante que motor nos encontramos; el procedimiento es bastante sencillo, el primer paso es mirar en el cuerpo del motor si permanece alguna leyenda que nos pueda servir de orientación como puede ser, el fabricante, modelo, la tensión o alguna otra pista que nos indique las características más inmediatas.

Si no se dispusiera de dichas indicaciones, generalmente presentan varios cables de conexión. Los motores paso a pasos unipolares generalmente con seis cables, en dos tríos, cada trío alimenta una bobina con toma central. En ocasiones, encontraremos un motor unipolar con sólo cinco cables, aquí los dos «comunes» se han unidos internamente.

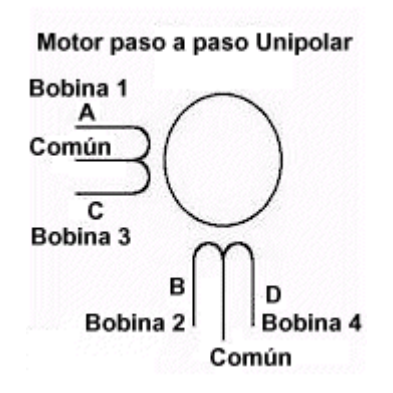

Figura Nº 22. Motor paso a paso Unipolar

Fuente: https://blog.330ohms.com/

Identificar los bobinados, es bastante fácil la identificación, cada uno usa su propio método, uno puede ser este, aplicando una tensión entre dos terminales, se pueden identificar los correspondientes a cada bobinado, teniendo en cuenta que hay un común para cada bobina, según se muestra en la figura que sigue. La nomenclatura de los cables (A, B, C, D) es totalmente arbitraria.

Otra forma de identificación es mediante un Óhmetro, comparando la resistencia entre pares de cables, teniendo en cuenta que cada devanado tiene una toma intermedia. Debido a que estos motores, disponen de un imán permanente, con la aplicación de una tensión entre los terminales de una bobina, el flujo de corriente a través de la bobina, hará mover el eje en una dirección, observando el siguiente movimiento en la misma dirección, nos indicará los pasos de la secuencia, siga probando con la bobina del otro devanado hasta completar la secuencia de los

cuatro pasos necesarios. Cuando tenga los cuatro pasos, dispondrá de la secuencia para girar en esa dirección.

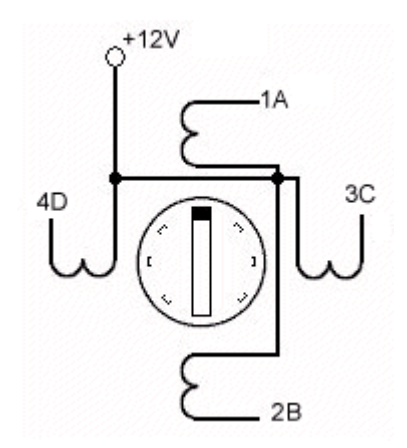

Figura Nº 23. Conexiones Motor Unipolar

Fuente: fotografía obtenida por el autor

#### **2.11.2 Control de dirección y velocidad.**

El siguiente esquema, representa el esquemático que voy a utilizar, en esta ocasión para controlar el avance o retroceso del giro de un motor unipolar. Dispondré de dos pulsadores, para iniciar los sentidos de giro y mediante el potenciómetro, modificaré la velocidad a voluntad en cada momento. He utilizado la rutina «parar todo» para hacer una parada antes de iniciar cada modo de giro, tiempo suficiente para vencer la inercia adquirida por el motor.

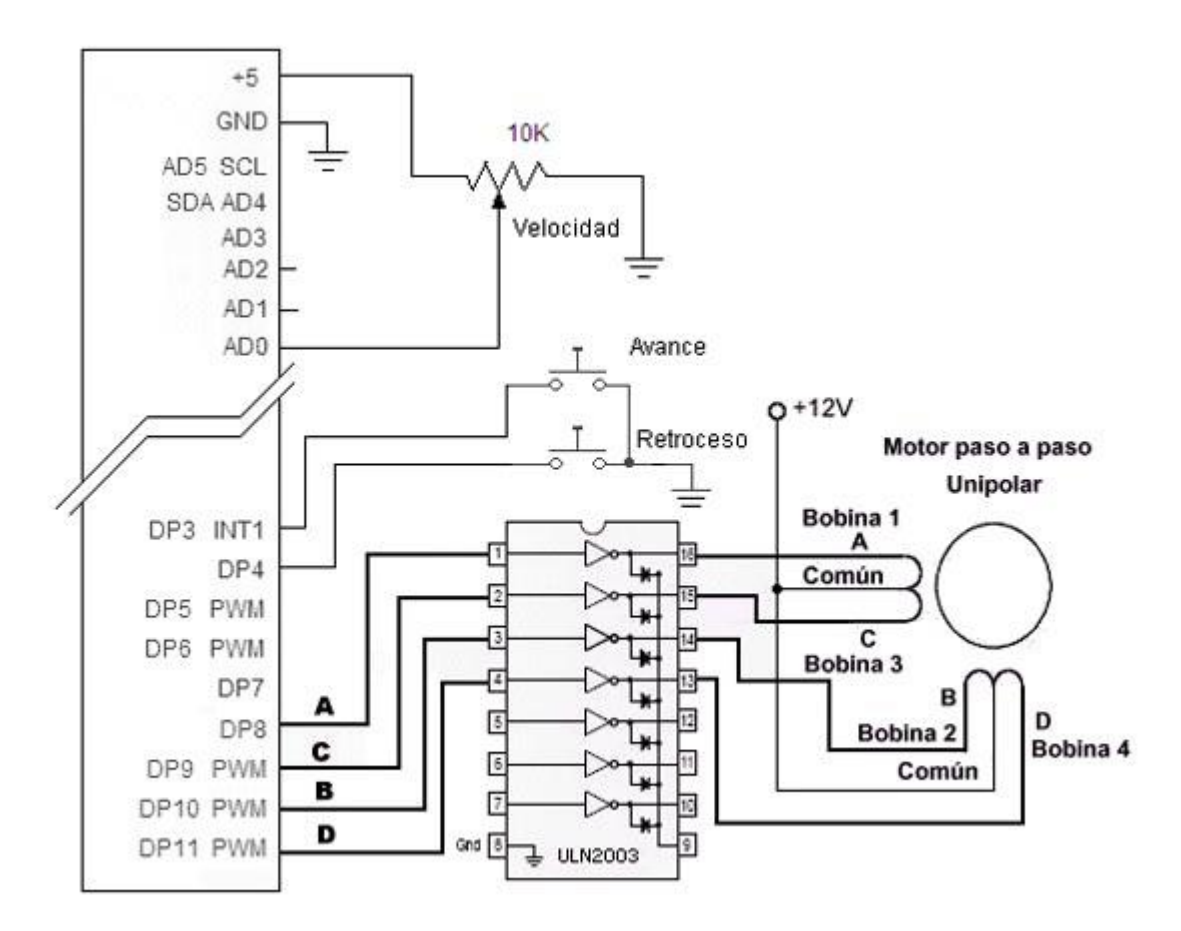

Figura Nº 24. Control de dirección y velocidad.

Fuente:<https://www.aranacorp.com/>

En este ejemplo, he utilizado la opción de aplicar una salida, a cada uno los cuatro drivers del ULN2003 y sus salidas a cada devanado del motor unipolar. El terminal común, se aplica al positivo de la tensión que necesita el motor, en mi caso, al positivo +12V, recordar que sólo los negativos de ambas alimentaciones deben estar unidos. Con este método, no se requiere la librería que habitualmente se utiliza para controlar el motor unipolar.

Unipolar frente bipolar.

Imán permanente y los motores paso a paso híbridos están disponibles con bobinas unipolar, bipolar o bifilar, esta última se puede utilizar en configuraciones unipolar o bipolar. La elección entre el uso de un sistema de accionamiento unipolar o bipolar se basa en cuestiones de la simplicidad y la unidad de potencia / peso.

Motores bipolares tienen aproximadamente un 30% más de par que un motor equivalente unipolar del mismo volumen. La razón de esto es que sólo la mitad de una bobina es energía en un momento dado en un motor unipolar. Un motor bipolar utiliza la totalidad de una bobina cuando está energizado.

El par más alto generado por un motor bipolar se no obtiene sin un precio. Los motores bipolares requieren circuitos de control más complejo que los motores unipolares. Esto tendrá un impacto en el costo de una aplicación. En caso de duda, un motor unipolar o el motor bifilar son buenas opciones. Estos motores se pueden configurar como un motor unipolar o bipolar y la aplicación de pruebas con los motores que operan en cualquiera de los modos.

#### **2.12 PAR NOMINAL o TORQUE.**

El torque es una consideración crítica al elegir un motor paso a paso. Los motores paso a paso tienen diferentes tipos de par nominal. Estos están en:

Par de bloqueo – Al torque requerido para girar el eje del motor a la vez que las bobinas se energizan.

Par de palanca – El par contra el que un motor puede acelerar desde cero sin perder ningún paso, cuando se maneja a una velocidad constante paso a paso.

Par Extraíble – A la carga que un motor puede mover cuando está en velocidad de funcionamiento.

Par de Retén – Al torque requerido para girar el eje del motor, mientras que las bobinas no están energizadas.

Los fabricantes de motor paso a paso, especifican varios o todos de estos momentos de torsión en sus hojas de datos para sus motores.

#### **2.13 DESCRIPCIÓN DEL DRIVER A4988**

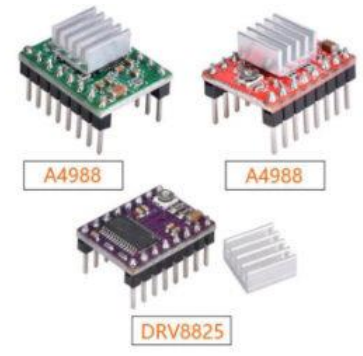

Figura Nº 25. Aspecto del driver A4988 y DRV8825

Fuente: https://www.diarioelectronicohoy

#### **2.13.1 DESCRIPCIÓN DE A4988.**

El uso de un driver Pololu para el control de un motor paso a paso nos simplifica mucho el trabajo ya que este driver se encarga de generar todas las señales necesarias para su funcionamiento y además nos añade las protecciones necesarias de temperatura y corriente. Otra ventaja que nos proporciona es que solo necesitaremos un par de puertos del micro, en este caso Arduino para controlarlo todo, dejando más puertos libres para otras funciones.

Este producto es una placa de soporte o una placa de arranque para el controlador del A4988 de Allegro con protección contra sobre corriente. Estas son algunas de las características clave del controlador:

+ Interfaz de control de paso y dirección simple.

+ 6 resoluciones de pasos diferentes: paso completo, 1/2-paso, 1/4-paso, 1/8-paso, 1/16-paso y 1/32-paso.

+ Control de corte inteligente que selecciona automáticamente el modo correcto de caída de corriente (decaimiento rápido o decaimiento lento).

+ Desconexión térmica, bloqueo de bajo voltaje y protección contra cortocircuitos y carga en cortocircuito.

+ El control de corriente ajustable le permite configurar la salida de corriente máxima con un potenciómetro, que le permiten usar voltajes por encima del voltaje nominal de su motor paso a paso para lograr tasas de pasos más altas.

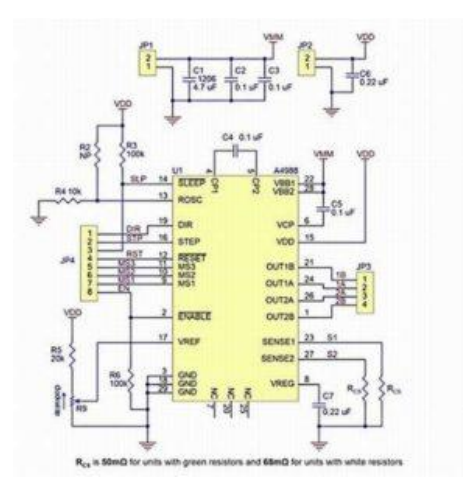

Figura Nº 26. Esquema del driver A4988

Fuente: https://www.diarioelectronicohoy.com

#### **2.13.2 USANDO EL DRIVER**

Conexiones de potencia: El controlador requiere un voltaje de suministro lógico  $(3 - 5.5 V)$  para ser conectado a través de los pines VDD y GND y un voltaje de suministro del motor (8 – 35 V) para ser conectado a través de VMOT y GND. Puede entregar hasta aprox. 1 A por fase sin disipador de calor o flujo de aire forzado. Conexiones MOTOR: Los motores paso a paso de 4, 6 y 8 cables pueden ser accionados por el A4988 si están conectados correctamente.

Tamaño de micro espacio: Los motores paso a paso suelen tener una especificación de tamaño de paso (cómo 1.8° o 200 pasos por revolución), que se aplica a pasos completos. Un controlador de micro procesamiento como el A4988 permite resoluciones más altas al permitir ubicaciones de pasos intermedios. Que se logran energizando las bobinas con niveles de corriente intermedios. Por ejemplo, conducir un motor en el modo de cuarto de paso le dará al motor de 200 pasos por revolución 800 microsteps por revolución usando cuatro niveles de corriente diferentes.

Numero de pasos: Las entradas del selector de pasos (MS1, MS2 y MS3) permiten seleccionar de la resolución de uno de 5 pasos de acuerdo con la tabla siguiente. MS1 y MS3 tienen resistencias internas de 100kΩ y MS2 tiene una resistencia interna de 50kΩ, de manera que dejando estos tres pines de selección de microstep desconectados se obtiene el modo de paso completo. Para que los modos microstep funcionen correctamente, el límite de corriente debe establecerse lo suficientemente bajo para que la limitación de corriente se active. Si no es así,

los niveles de corriente intermedios no se mantendrán correctamente, y el motor se saltará los pasos intermedios.

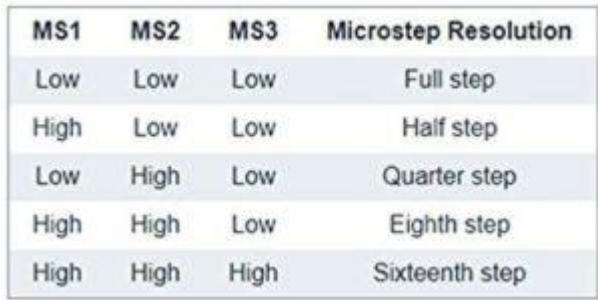

#### Figura Nº 27. Tabla microsteps

#### Fuente: https://www.diarioelectronicohoy.com

Entradas de control: Cada pulso a la entrada STEP corresponde a un microstep del motor paso a paso en la dirección seleccionada por el pin DIR. Tenga en cuenta que los pines STEP y DIR no están conectados a un voltaje en particular internamente, por lo que no debe dejar ninguno de estos pines flotando en su aplicación. Si solo desea girar en una sola dirección, puede unir DIR directamente a VCC o GND. El chip tiene tres entradas diferentes para controlar sus muchos estados de energía: RST, SLP y EN. Tenga en cuenta que el pin RST está flotando; si no está utilizando el pin, puede conectarlo al pin SLP adyacente en el PCB para subirlo y habilitar el tablero.

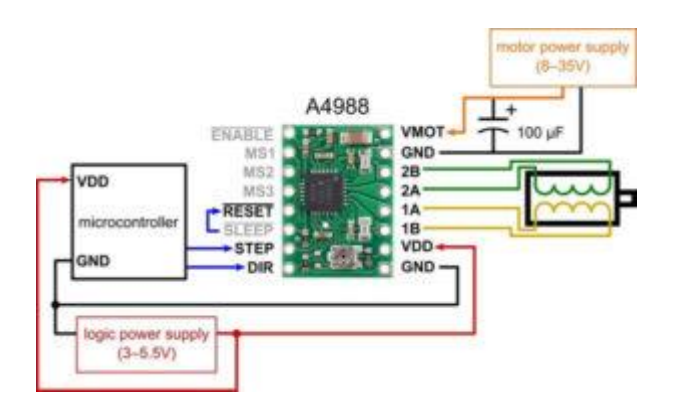

Figura Nº 28. Esquema práctico general. Fuente: https://www.diarioelectronicohoy.com

Es recomendable colocarle un pequeño radiador pegado con pasta térmica, incluso dotarle de un ventilador cuando trabajemos con altas corrientes.

¿Cómo proceder? cuando leemos algo como… Estoy usando un controlador el A4988 para alimentar un motor paso a paso, pero antes de conectar cualquier otra cosa al controlador del motor paso a paso, quiero saber cuánta corriente fluirá al pin VMOT del controlador. A continuación, proporcionaremos unos pasos a seguir para responder a la pregunta.

#### **2.14 MÓDULO BLUETOOTH HC-05**

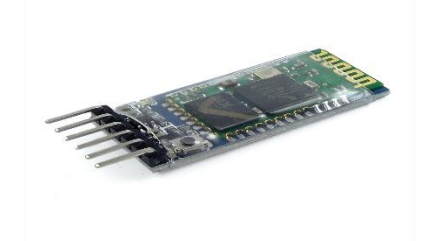

Figura Nº 29. Módulo Bluetooth hc-05 Fuente: https://naylampmechatronics.com/

Permite conectar nuestros proyectos con Arduino a un Smartphone, celular o PC de forma inalámbrica (Bluetooth), con la facilidad de operación de un puerto serial. La transmisión se realiza totalmente en forma transparente al programador, por lo que se conecta en forma directa a los pines seriales de nuestro microcontrolador preferido (respetando los niveles de voltaje, ya que el módulo se alimenta con 3.3V). Todos los parámetros del módulo se pueden configurar mediante comandos AT. La placa también incluye un regulador de 3.3V, que permite alimentar el módulo con un voltaje entre 3.6V - 6V. Este módulo es el complemento ideal para nuestros proyectos de robótica, domótica y control remoto con Arduino, PIC, Raspberry PI, ESP8266, ESP32, STM32, etc.

La comunicación Bluetooth se da entre dos tipos de dispositivos: un maestro y un esclavo. Si nuestro objetivo es conectar nuestro proyecto a un Smartphone Android podemos utilizar tanto un módulo [HC-06](https://naylampmechatronics.com/inalambrico/24-modulo-bluetooth-hc06.html) o un [HC-05](https://naylampmechatronics.com/inalambrico/43-modulo-bluetooth-hc05.html) configurado como esclavo. El módulo Bluetooth HC-05 viene configurado de fábrica para trabajar como esclavo, es decir, preparado para escuchar peticiones de conexión, pero podemos configurarlo para trabajar con Maestro utilizando comandos AT.

Por otra parte si nuestro objetivo es conectar dos proyectos, necesitaremos utilizar un módulo [HC-05](https://naylampmechatronics.com/inalambrico/43-modulo-bluetooth-hc05.html) configurado como maestro y un HC-06 (esclavo) o un HC-05 configurado como esclavo.

Este módulo cumple con las especificaciones del estándar Bluetooth 2.0 que es perfectamente compatible con celulares o Smartphone Android, más no con los IPhone. Para trabajar con IPhone recomendamos utilizar el [Módulo Bluetooth 4.0 BLE HM-10,](https://naylampmechatronics.com/inalambrico/133-modulo-bluetooth-40-ble-hm-10.html) que también es compatible con los celulares Android modernos.

#### **2.14.1 ESPECIFICACIONES TÉCNICAS**

- Voltaje de operación: 3.6V 6V DC
- Consumo corriente: 50mA
- Bluetooth: V2.0+EDR
- Frecuencia: Banda ISM 2.4GHz
- Modulación: GFSK (Gaussian Frequency Shift Keying)
- Potencia de transmisión: 4dBm, Class 2
- Sensibilidad: -84dBm a 0.1% BER
- Alcance 10 metros
- Interface comunicación: Serial TTL
- Velocidad de transmisión: 1200bps hasta 1.3Mbps
- Baudrate por defecto: 38400,8,1, n.
- Seguridad: Autenticación y encriptación
- Temperatura de trabajo: -20C a +75C
- Compatible con Android
- Dimensiones: 37\*16 mm
- Peso: 3.6 gramos

#### **2.14.2 FUNCIONES**

- Reemplaza un enlace serial cableado por un enlace inalámbrico en forma transparente
- Posee el perfil Bluetooth "Wireless Serial Port"
- Se puede configurar como **Master** o **Slave**
- Ideal para controlar nuestro proyecto Arduino, PIC, Atmel, etc. en forma inalámbrica con nuestra PC

#### **2.15 Pantalla LCD**

Una pantalla de cristal líquido o LCD [\(sigla](https://es.wikipedia.org/wiki/Sigla) del inglés liquid-crystal display) es una pantalla delgada y plana formada por un número de [píxeles](https://es.wikipedia.org/wiki/P%C3%ADxel) en color o monocromos colocados delante de una fuente de luz o reflectora. A menudo se utiliza en dispositivos electrónicos de pilas, ya que utiliza cantidades muy pequeñas de [energía eléctrica.](https://es.wikipedia.org/wiki/Energ%C3%ADa_el%C3%A9ctrica)

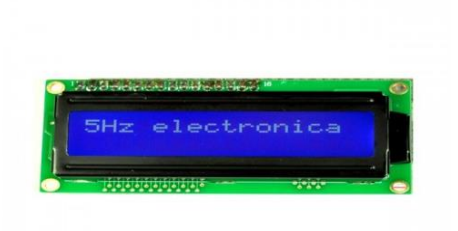

Fuente: https://naylampmechatronics.com/ Figura Nº 30. Módulo de pantalla lcd

# **CAPITULO III INGENIERÍA DEL PROYECTO**

#### **3 DIAGRAMA DE BLOQUES**

A lo largo de este capítulo veremos todos los aspectos relacionados con el diseño e implementación y el desarrollo del sistema de control y monitoreo también se analizará mediante diagrama de flujos

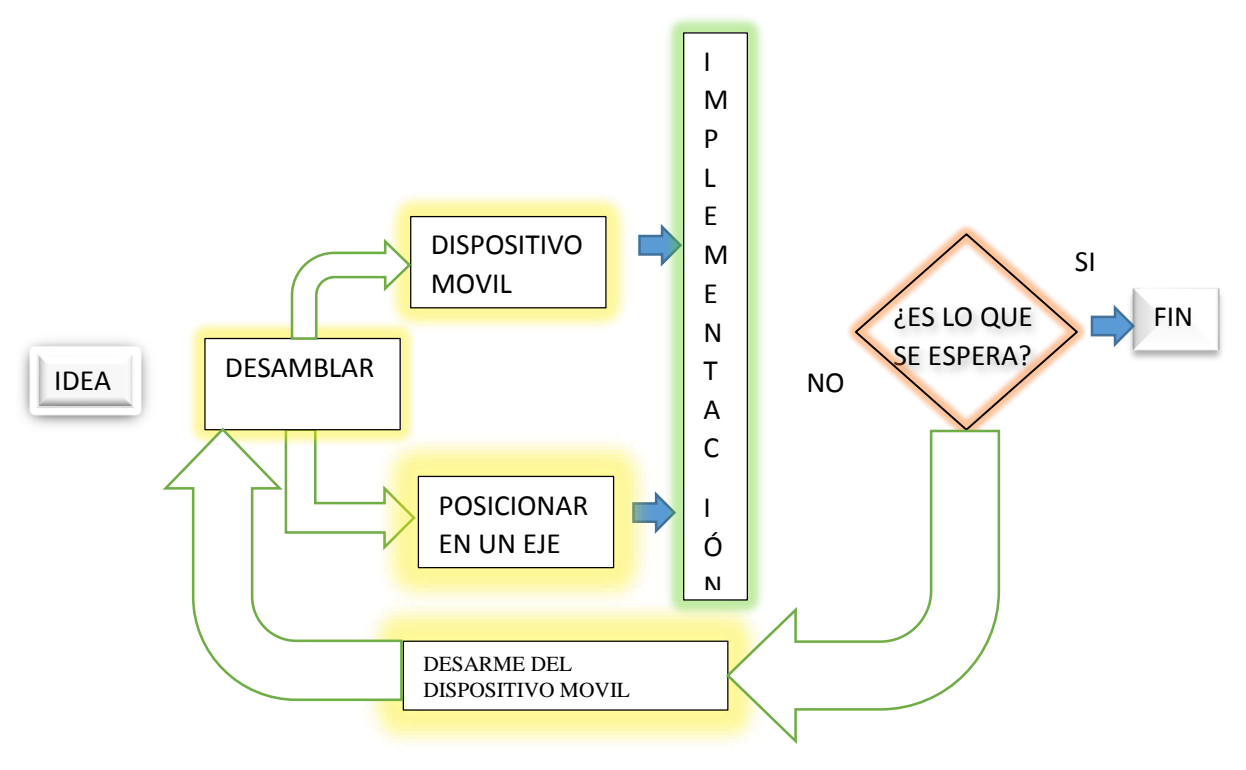

Figura Nº 31. Diagrama de bloques

Fuente: [Elaboración propia]

En el diagrama de bloque se puede describir el diseño propio y funcionalidad del proyecto así dando a conocer las ideas proporcionado desde un principio también correlativamente vemos las fallas que podría presentar y corregir lo sucedido adecuadamente en el caso que tenga un buen funcionamiento es lo que esperamos a lo propuesto para no tener percances o fallas en un sistema e implementación.

#### **3.1 DIAGRAMA EN BLOQUES**

El diagrama de bloques describe claramente que el usuario hará un control del sistema diseñado desde un dispositivo móvil a través de señales bluetooth gracias a una aplicación que diseñaremos para luego el modulo llegue a recepcionar y decodificar la señal enviada para luego convertirlos en señales de dato serial y reenviar al microcontrolador de la placa

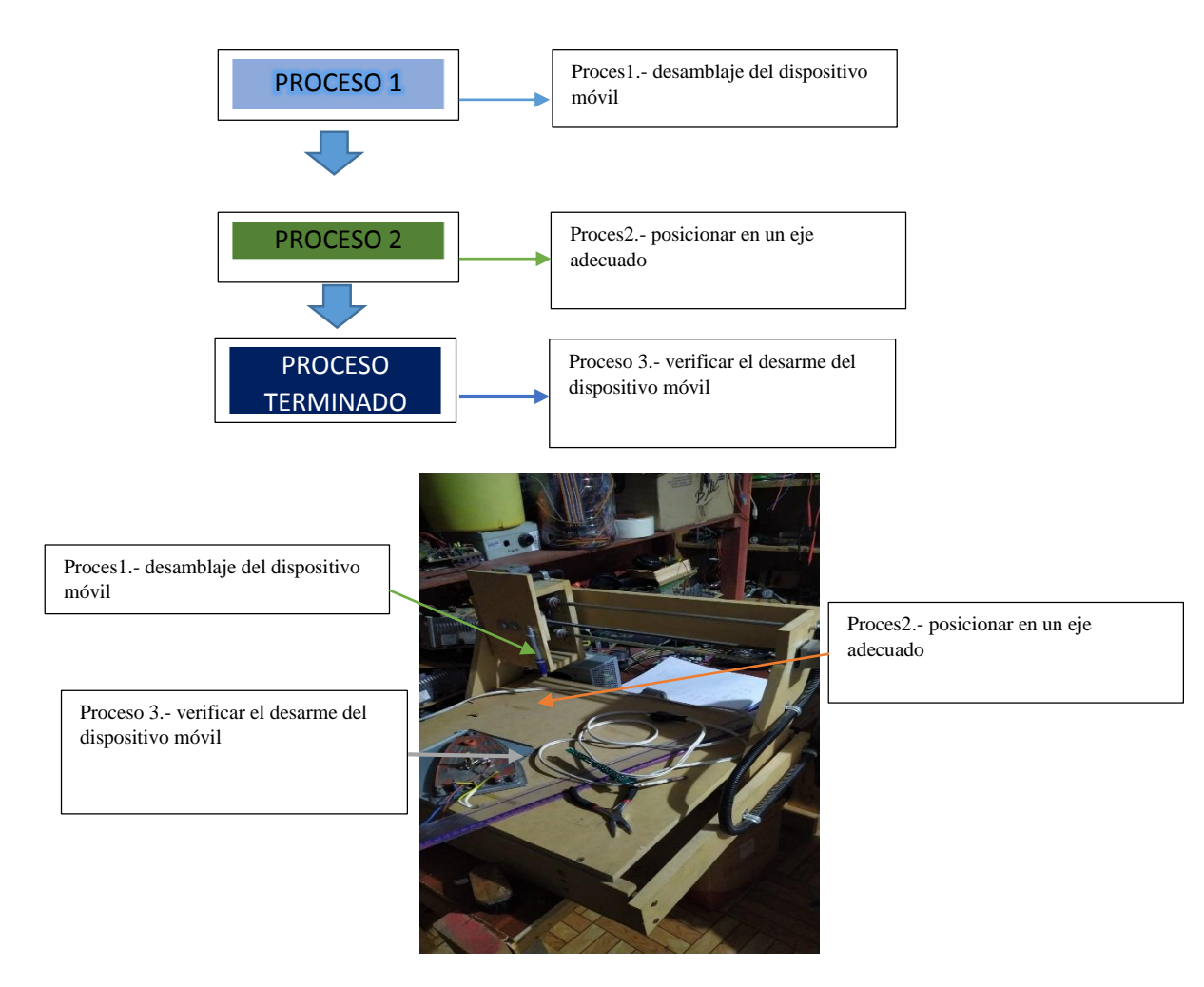

Figura Nº 32. Diagrama esquemático del funcionamiento

Fuente: [Elaboración propia]

## **3.2 DISEÑO DE LA APLICACIÓN PARA EL CONTROLADOR MEDIANTE UN SMARTPHONE**

Una vez explicada el diagrama de flujo de un proyecto se realizó un diseño de la aplicación mediante el software del web llamado on-line App-Inventor.

El sistema de información que permita al usuario el control y la configuración de los dispositivos electrónicos utilizando herramientas del mismo programa diseñado.

#### **3.3 Desarrollo de la App**

Para empezar a programar en APP INVENTOR, debemos de contar con un ordenador que nos permita tener acceso a internet, ya sea desde cualquier sistema operativo: Windows, Linux y Macintosh. El acceso a internet puede ser accedido a través del navegador GOOGLE CHROME preferentemente. Se necesita también una cuenta de correo electrónico Gmail y JDK de Java instalado en nuestro ordenador, cuando tengamos todos estos requisitos podremos recién tener acceso al entorno de programación de APP INVENTOR.

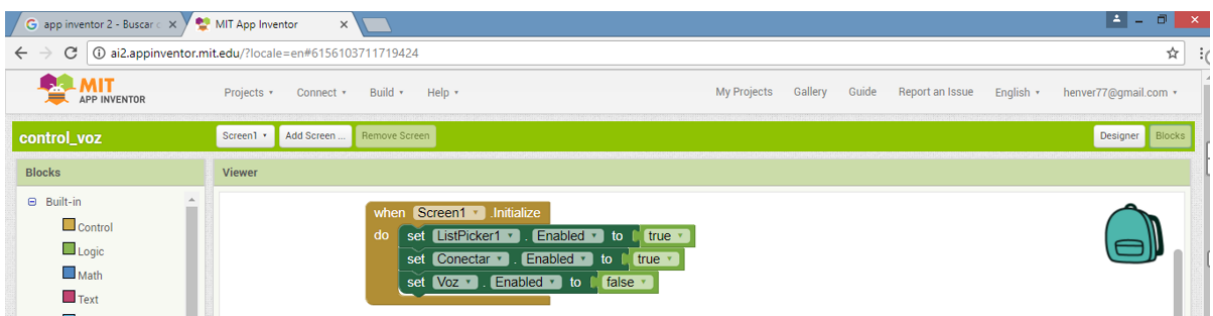

Figura Nº 33. Pantalla inicial de APP INVENTOR

#### Fuente: [Elaboración propia]

Haciendo CLICK en "new", podremos crear nuestro proyecto, mostrándonos la siguiente pantalla:

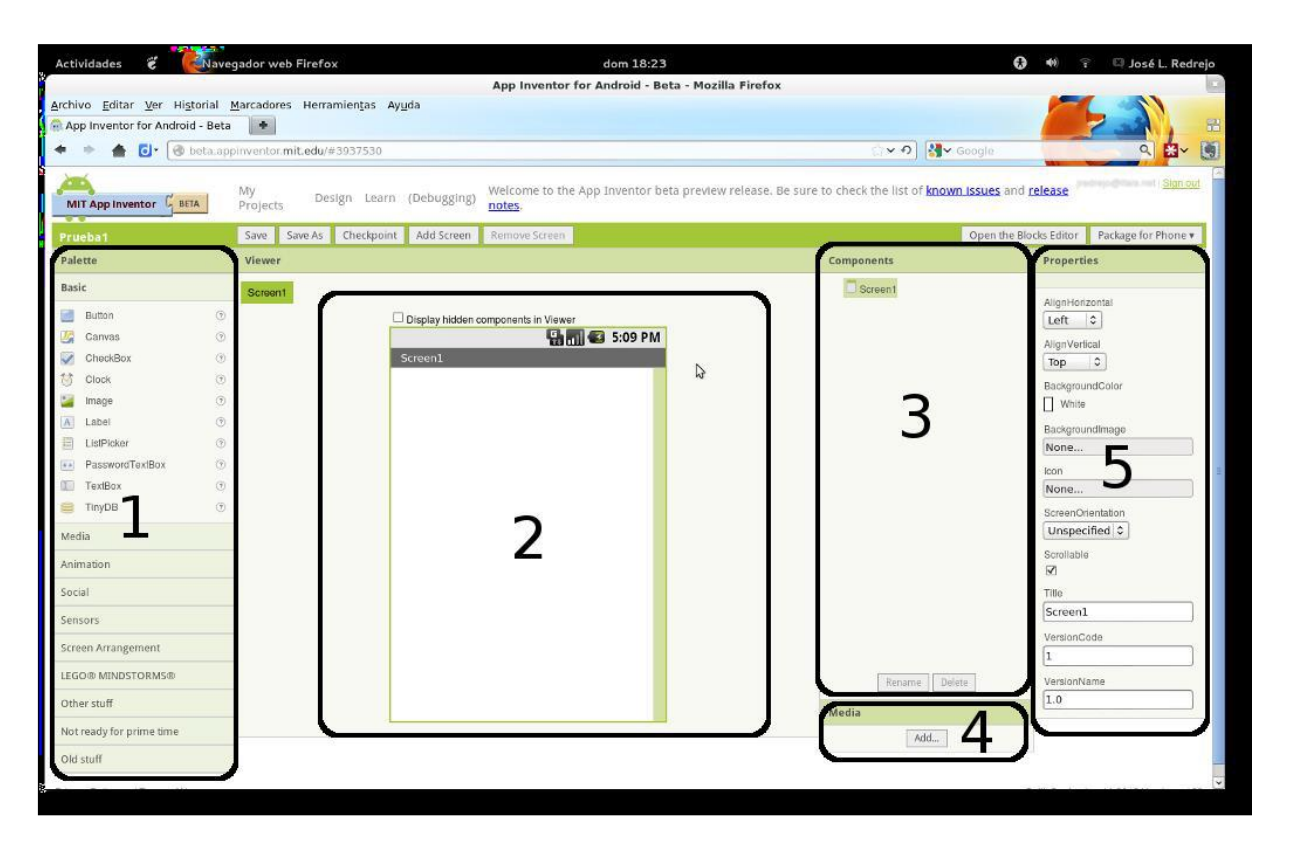

Figura Nº 34. Pantalla de desarrollo de APP INVENTOR

Fuente: [APP INVENTOR, 2021]

#### **3.3.1 La Paleta**

Contiene todos los elementos que podemos insertar en nuestra aplicación. Hay elementos gráficos como cuadros de texto, botones, lienzo de dibujo y elementos que no se ven en la pantalla del móvil, como base de datos, acelerómetro, cámara de vídeo, etc.

#### **3.3.2 El visor de la pantalla**

Simula la apariencia visual que tendrá la aplicación en el móvil. Para añadir un elemento a la pantalla hay que arrastrarlo desde la paleta y soltarlo en el visor. Los elementos que no tengan visibilidad hay que arrastrarlos también al visor y automáticamente se desplazarán debajo de él bajo el epígrafe "No-visible componente".

#### **3.3.3 Componentes**

Aquí se muestra la lista de los componentes que se han colocado en el proyecto. Cualquier componente que haya sido arrastrado y soltado desde la paleta al visor aparecerá ahí. Si se quiere borrar alguno es en la lista de componentes donde está el botón que permite borrarlo.

#### **3.3.4 Media**

Muestra las distintas imágenes y sonidos que estarán disponibles para el proyecto. Cualquier archivo de imagen o audio que se quiera usar en la aplicación hay que insertarlo usando este apartado para que esté disponible.

#### **3.3.5 Propiedades**

Cada vez que en el Visor se seleccione un componente, en Propiedades aparecerán todos los detalles que se puedan cambiar de ese componente. Por ejemplo, se podrá cambiar en Propiedades su color, texto, fuente, etc.

### **3.4 DISEÑO DEL SISTEMA DE CONTROL Y MONITOREO REMOTO PARA EL ENSAMBLAJE DE TELÉFONOS Y CELULARES**

#### **3.4.1 ESTRUCTURA BASE**

Diseñamos la estructura base para colocar todos los componentes electrónicos incluyendo los motores pasa a paso y como también se da a conocer los materiales que se fueron usando durante el transcurso del proyecto mostrando en las siguientes figuraras que se verá a continuación:

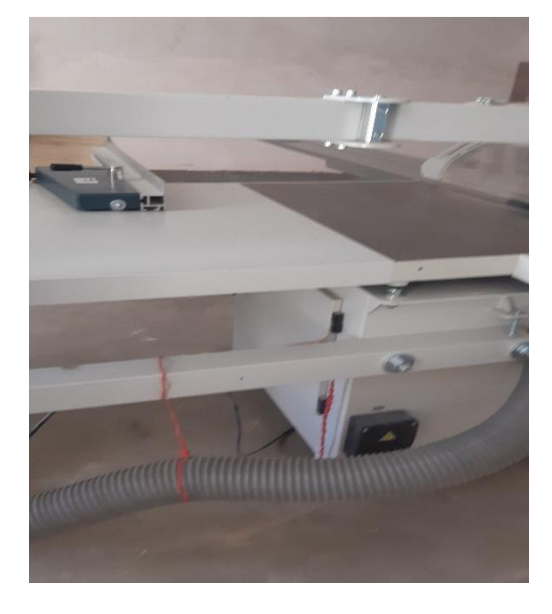

Figura Nº 35. Proyectó de la estructura base Fuente: [Elaboración propia]

Colocamos los tornillos para la base de la estructura del proyecto que se está realizando adecuadamente, se tiene que tener mucho cuidado al momento de realizar la operación de perforación con el taladro industrial ya que tiende a tener una potencia que podría dañar oh dar un error en el proceso con las siguientes dimensiones que son 40x50 cm.

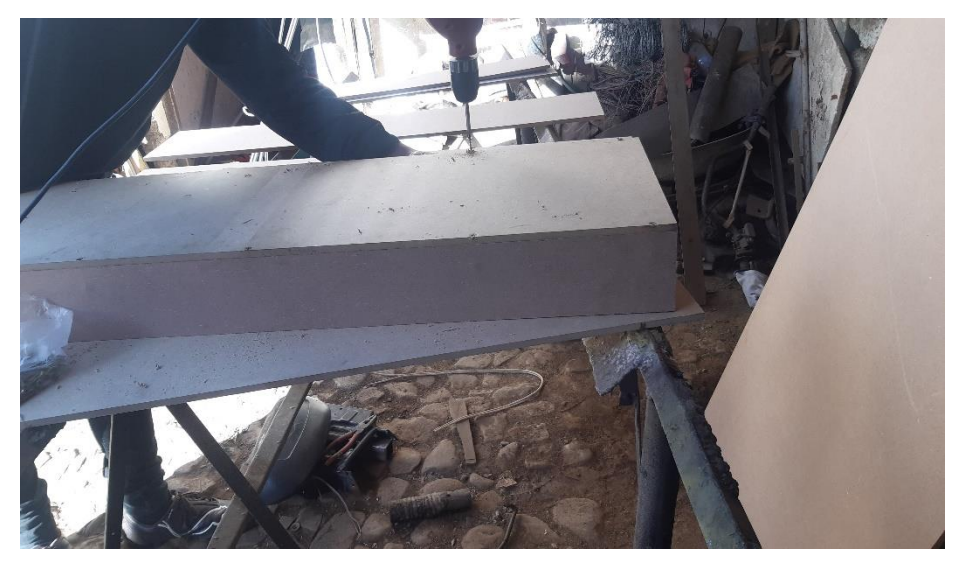

Figura Nº 36. armada de la estructura base

Fuente: [Elaboración propia]

Colocamos y calculamos el peso para unir con las piezas adquiridas en la estructura diseña, como también las rieles y la varilla del tornillo que se usara donde cada uno de los componen entes tiene una función específica para que se ponga en marcha con una dimensión de 22x9 cm.

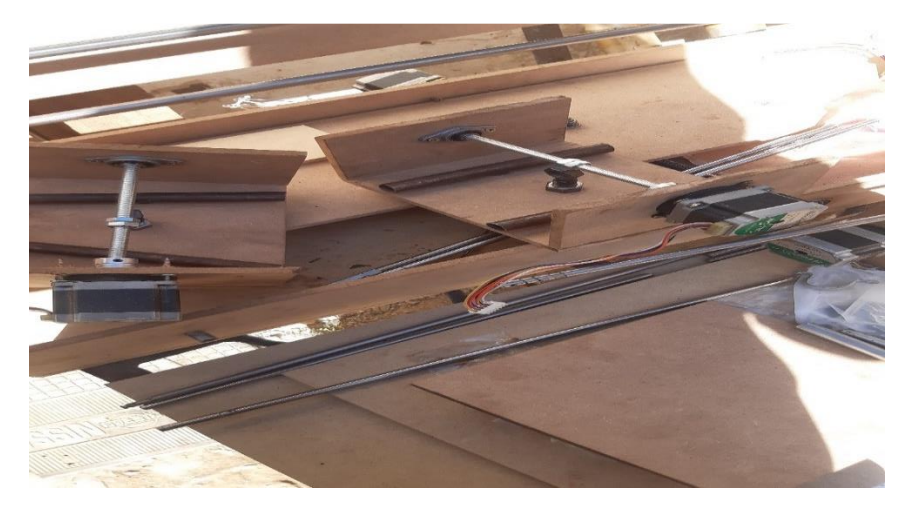

Figura Nº 37. implementación de los componentes a la estructura base Fuente: [Elaboración propia]

Ponemos un rodamiento para que el eje principal tenga un movimiento en ángulo y pueda dar una rotación de acuerdo al Angulo requerido por el motor que se implementara

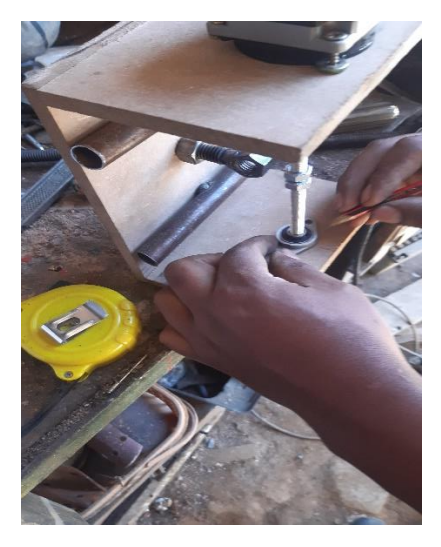

Figura Nº 38. diseño de estructura para los motores pasa a paso

Fuente: [Elaboración propia]

Podemos observar cómo se implementó los siguientes componentes como ser:

- $\triangleright$  Motor paso a paso de 1.8 grados
- $\triangleright$  Riel y estructura diseñado metálica
- Rodamiento de desplazamiento

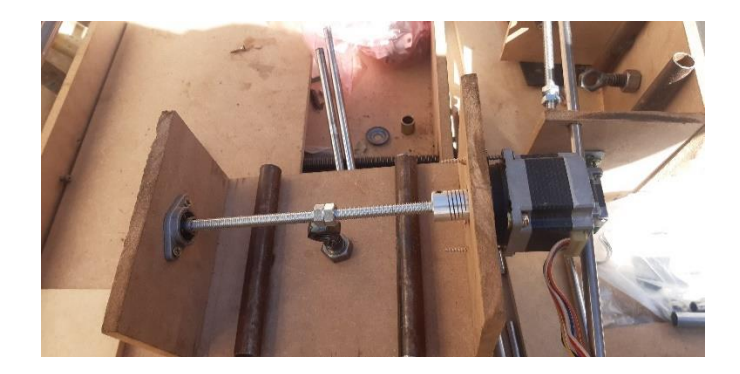

Figura Nº 39. armada de rieles y carriles Fuente: [Elaboración propia]

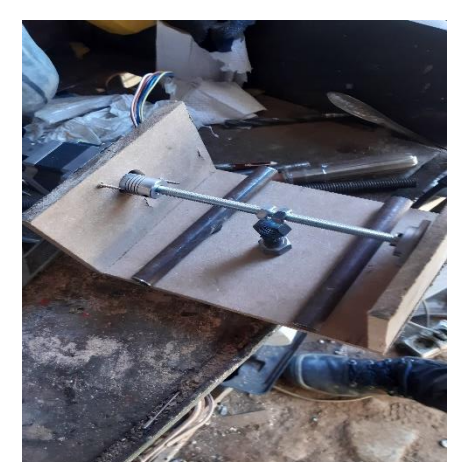

Figura Nº 40. estructura con rieles motor pasa a paso

#### Fuente: [Elaboración propia]

Podemos observar que todos los componentes y diseño que están en el proyecto implantados, dónde se puede mencionar la estructura principal, motor paso a paso de 12 voltios con corriente de un 1A una fuente conmutada que es encargada de energizar a la estructura como también al circuito impreso, y cabe recalcar las conexiones mediante cables para corriente continua con una dimensión de 31x12x14 cm.

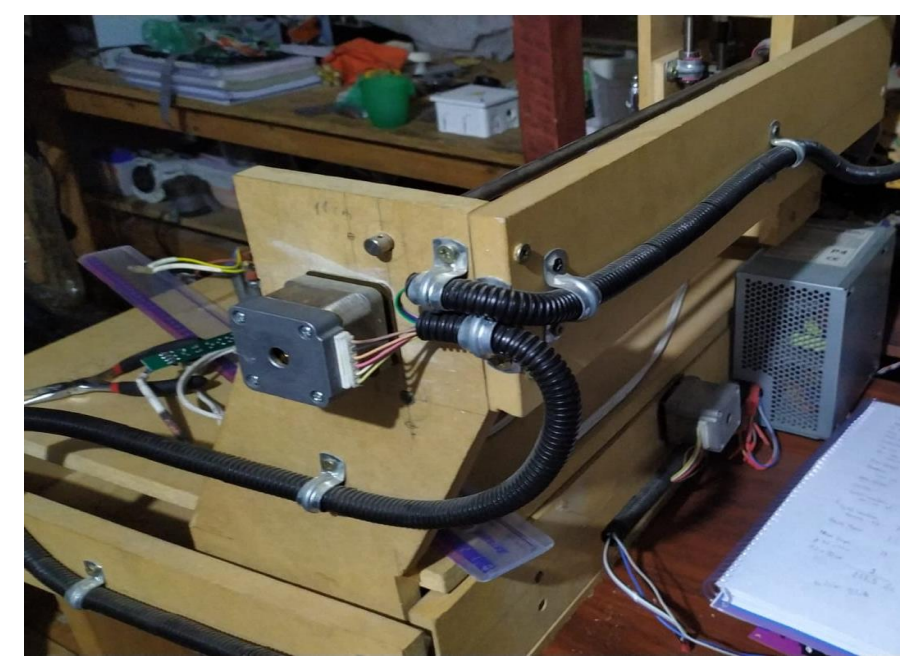

Figura Nº 41. estructura acabada con dispositivos completados he incorporados en la estructura base

Fuente: [Elaboración propia]

#### **3.5 MOTOR PASO A PASO DE 1.8 GRADOS**

Esta encargado de dar los ángulos distribución entre los ejes x, y, z para el armado y desarmado

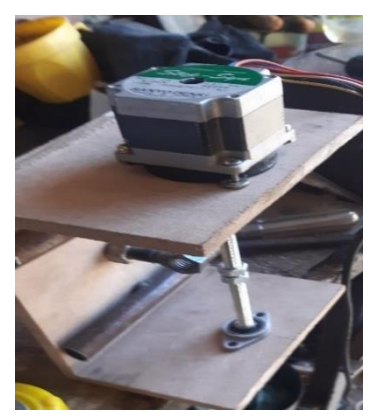

Figura Nº 42. Motor dc 2.5 voltios en funcionamiento y 1.8 grados

Fuente: [Elaboración propia]

#### **3.6 DRIVER A4988**

Se encarga de controlar los motores paso a paso para dar el ángulo adecuado al funcionamiento En el modo de excitación, en cada secuencia de comunicación solamente una fase está excitada. Para realizar una secuencia completa en sus conmutaciones, en cada una de las cuales el motor se desplazará un ángulo de paso

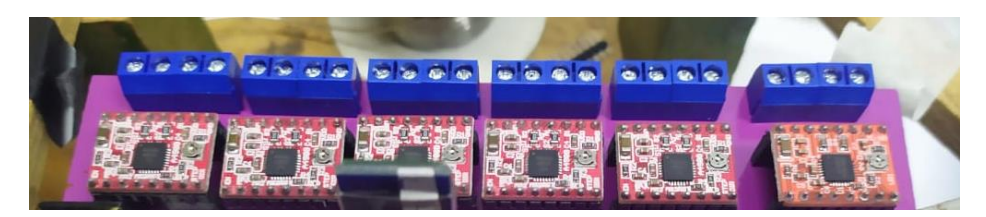

Figura Nº 43. driver a4988 cargado software

Fuente: [Elaboración propia]

#### **3.7 MODULO BLUETOOTH HC 05**

El modulo bluetooth hc05 da la conexión mediante la interfaz al pic 18f4550

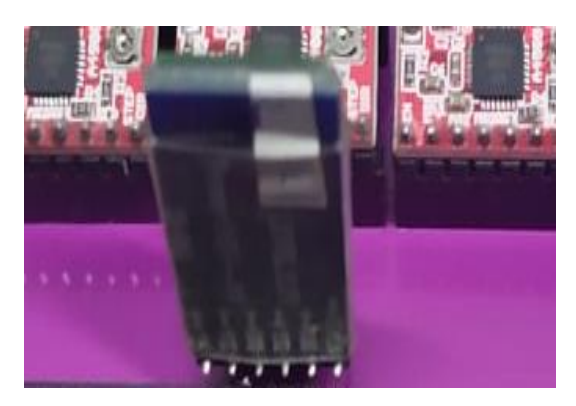

Figura Nº 44. modulo bluetooth 05 implementado

Fuente: [Elaboración propia]

#### **3.7.1 Protocolo de comunicación del Bluetooth**

Bluetooth para nuestro protocolo de comunicación inalámbrica de corto alcance, es decir, un protocolo que permite comunicar sin cables, distintos dispositivos que estén cerca el uno del otro, diseñado y mantenido por el "SIG" (Bluetooth Special Interest Group) el cual es una asociación de empresas las cuales tienen un interés en esta tecnología.

Dicho de otra manera, mucho más coloquial: bluetooth es como una pequeña red de corto alcance. En nuestra vida real, estamos rodeados de bluetooth por todas partes, se suele utilizar en dispositivos de manos libre, auriculares, teclados…y, sobre todo, con mucha diferencia, en móviles. En los móviles es donde más éxito ha tenido bluetooth, ya que permite que dos móviles intercambien datos (fotos, música, contactos…) de forma fácil y rápida, además permite que puedas acceder a los archivos de tu móvil desde tu ordenador.

Bluetooth en realidad, es una pila de protocolos, siendo el protocolo de más abajo el que se encarga de los temas de ondas de radio etc. Los protocolos de más arriba los que se encargan de direccionamiento, datos, etc.

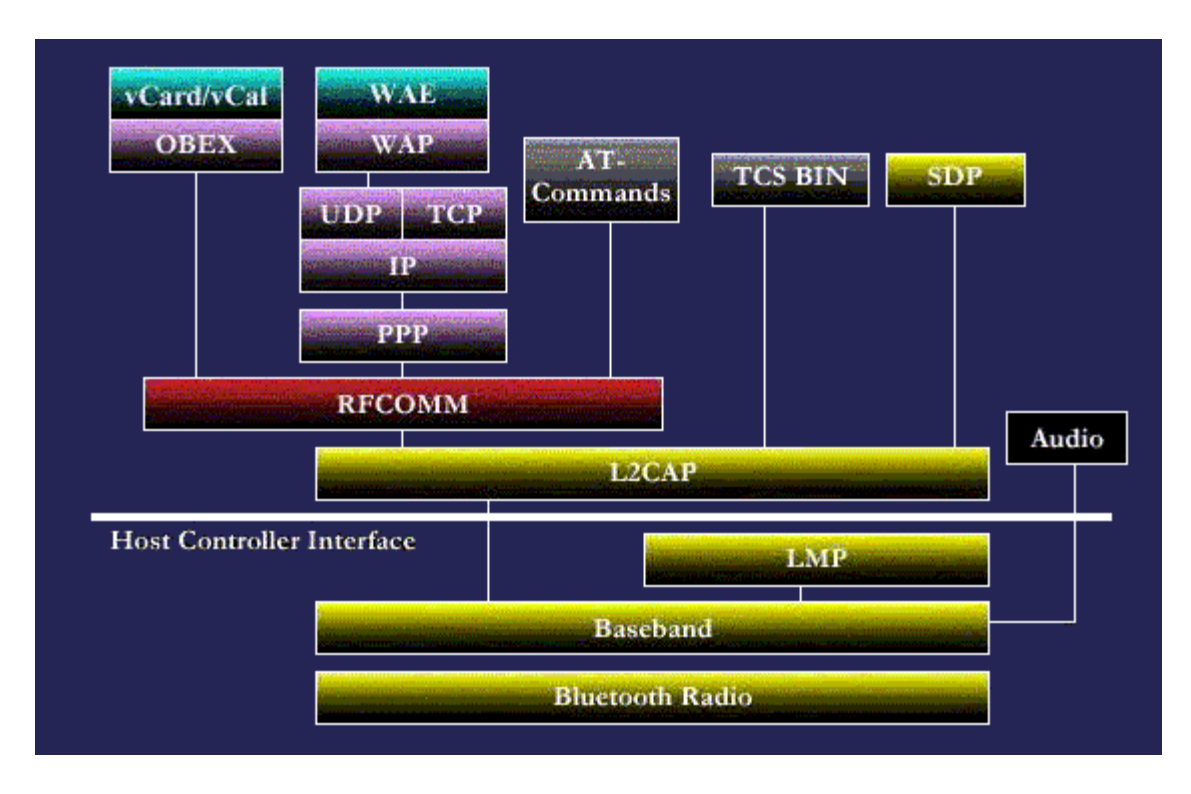

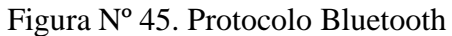

Fuente: [Bluetooth, Protocolo Bluetooth, 2020]

#### **3.8 CIRCUITO INTEGRADO 18F4550**

El circuito integrado está encargado de controlar todos los dispositivos electrónicos como también los sensores es la fuente principal del funcionamiento de la placa diseñado. que permiten el movimiento de su eje en ángulos muy precisos denominados pasos, tanto a la izquierda como a la derecha. Este movimiento se logra a través de una secuencia de pulsos provenientes de un sistema de control. En esta entrada que se programara un motor paso a paso por PIC utilizando el lenguaje C y el PIC C Compiler.

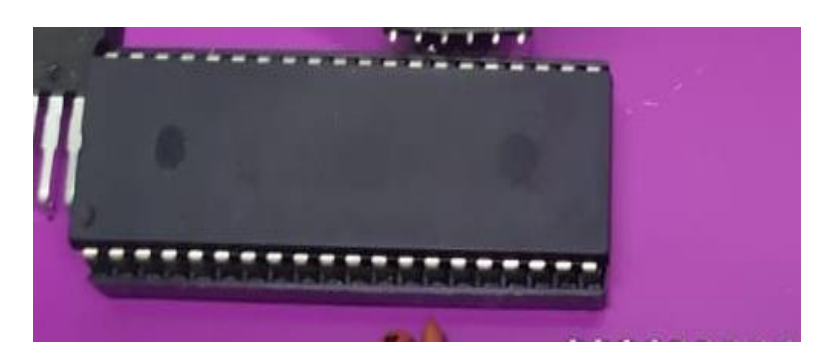

Figura Nº 46. Pic 18f4550 Fuente: [Elaboración propia]

#### **3.9 PANTALLA LCD**

En la pantalla mostraremos los ángulos x, y, z y el funcionamiento como también los siguientes parámetros

- Modelo del dispositivo móvil
- Configuración para un modelo que se pueda ingresar nuevamente

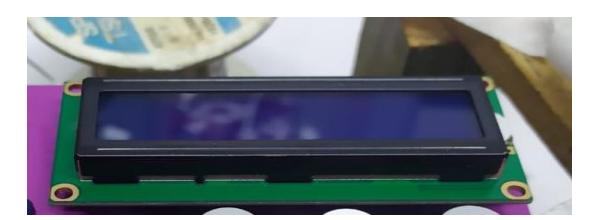

Figura Nº 47. Pantalla lcd implementado Fuente: [Elaboración propia]

#### **3.10 BOTONERAS DE CONTROL MANUAL**

Con las botoneras vamos a poder controlar manualmente los ángulos diseñados como también proporcionados en un ángulo correcto mostrado por la pantalla bajo un modelo especifico

- Configurar parámetro de iniciar de acuerdo el modelo del dispositivo móvil
- Adecuación de inicio del pic en un pic en un punto de calibración de los ejes que se sitúan en la estructura

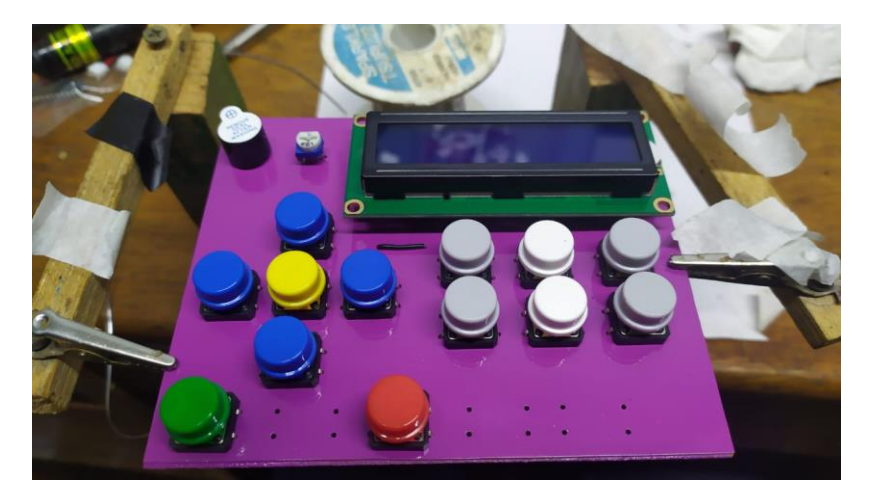

Figura Nº 48. Botonera de control manual

Fuente: [Elaboración propia]

# **CAPITULO IV IMPLEMENTACIÓN**

#### **4 IMPLEMENTACIÓN**

Se realizó la implementación del proyecto en la empresa ¨ACCES MOBIL¨ en la ciudad de la el alto

#### **4.1 IMPLETMENACION DE LA PLACA PBC**

Para poder lograr la simulación del circuito se optó por realizarlo en Proteus Profesional, este software ayudo de gran manera ya aparte de brindarnos los parámetros establecidos existe una vinculación directa con Ares (Software para el quemado de la placa)

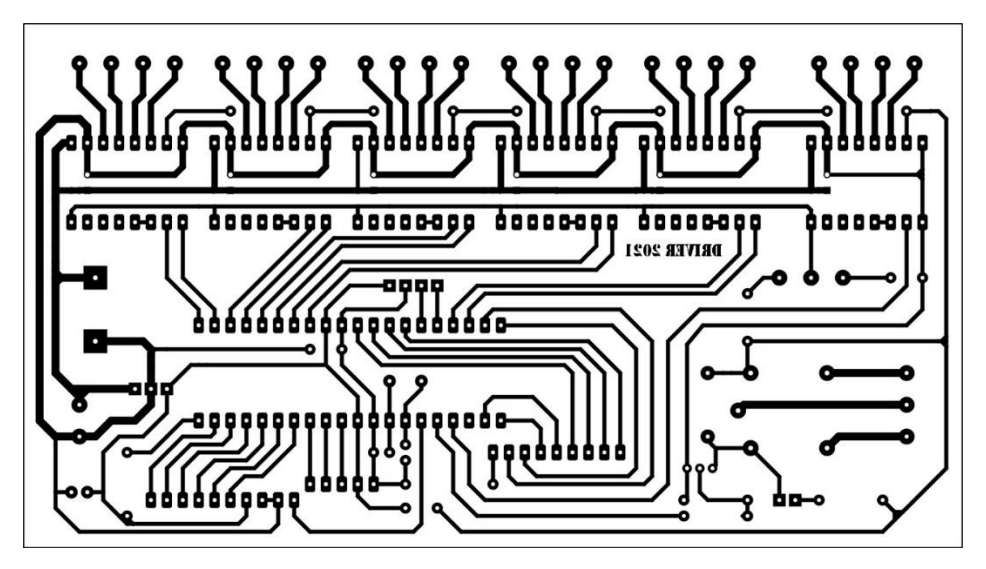

Figura Nº 49. Placa de impresión de pbc circuito principal

Fuente: [Elaboración propia]

 Como se mencionó anteriormente para el quemado de la placa se utilizó el software Ares, aquí se pudo realizar las pistas de interconexión de los componentes, definiendo el grosor de las mismas, también la configuración de puentes ya que existía conexiones que debido a su complejidad se optó por realizar saltos de pistas lo que se conoce como (puente).

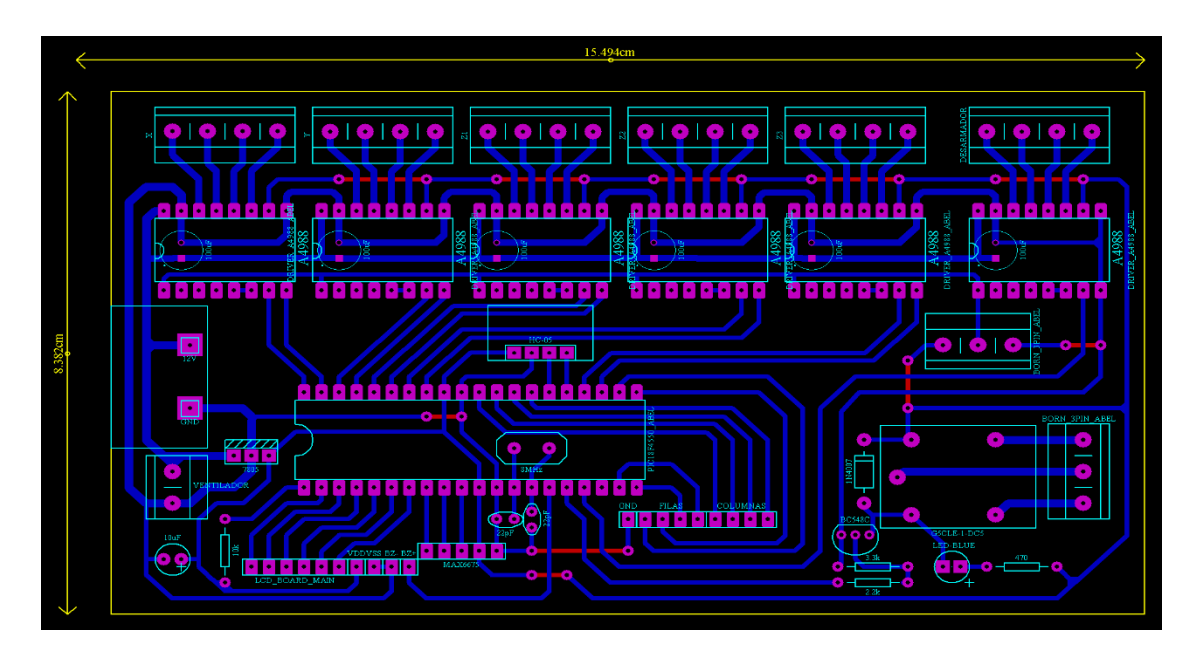

Figura Nº 50.Pbc conexión de los circuitos y componentes electrónicos Fuente: [Elaboración propia]

Para poder lograr la simulación del circuito de potencia se optó por realizarlo en Proteus Profesional, este software ayudo de gran manera ya aparte de brindarnos los parámetros establecidos existe una vinculación directa con Ares (Software para el quemado de la placa)

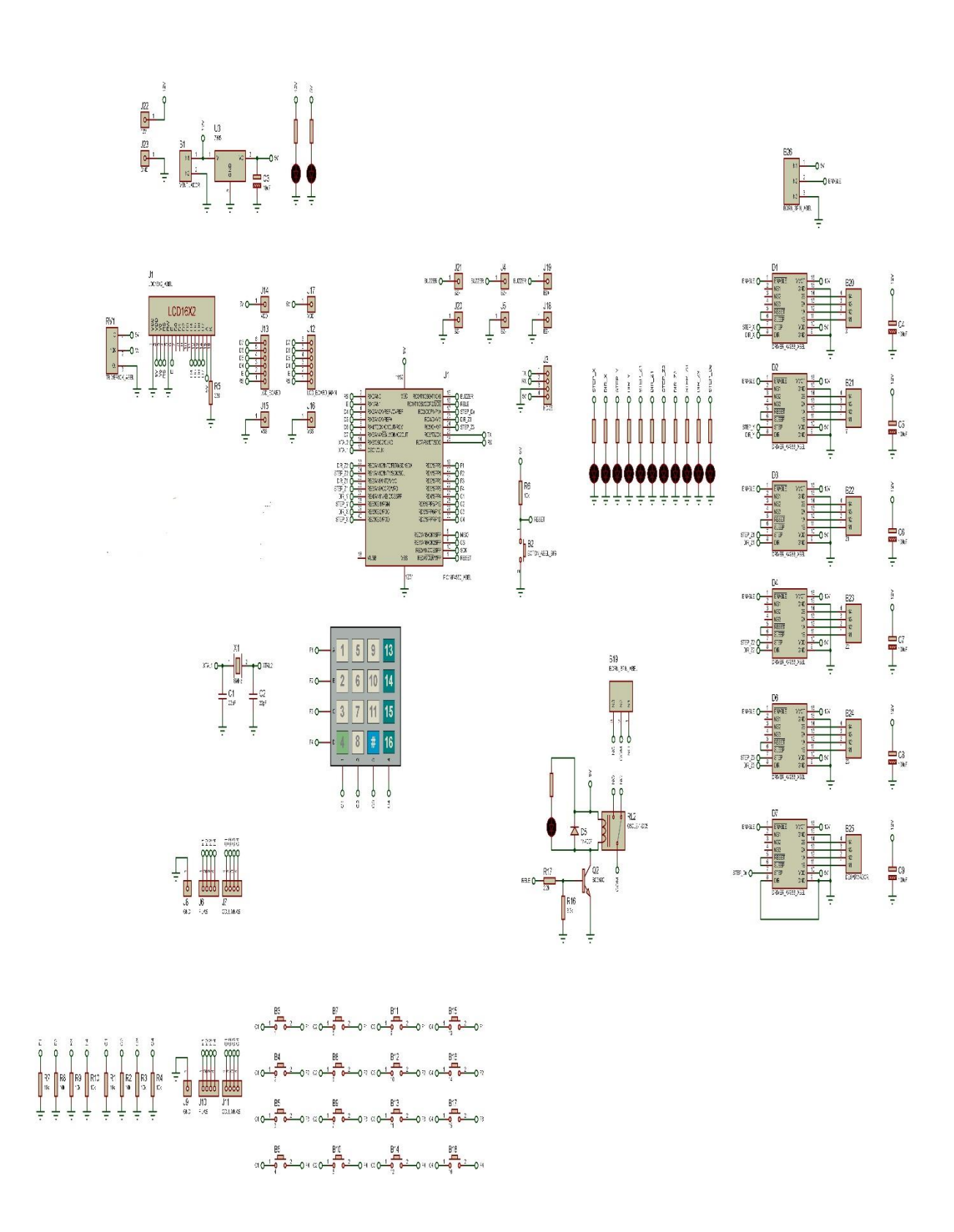

Figura Nº 51. Esquema completo de la conexión de teclado pantalla y circuito Fuente: [Elaboración propia]

Conectamos todos los accesorios a la placa principal tanto como el teclado y los drivers que están para el diseño de los ejes x, y, z que están posicionados según un diseño adherido del proyecto en implementación

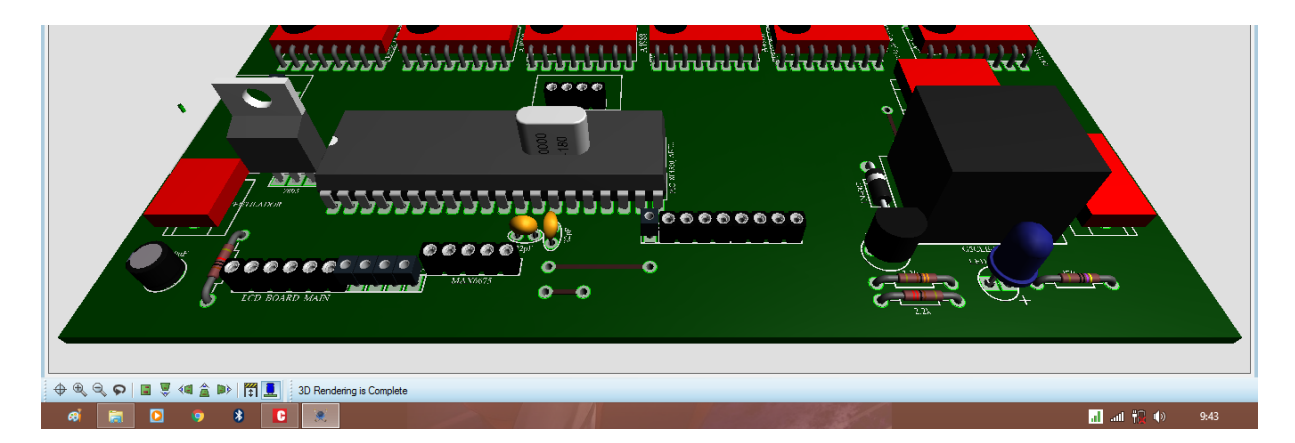

Figura Nº 52. Implementación y diseño de la placa principal

Fuente: [Elaboración propia]

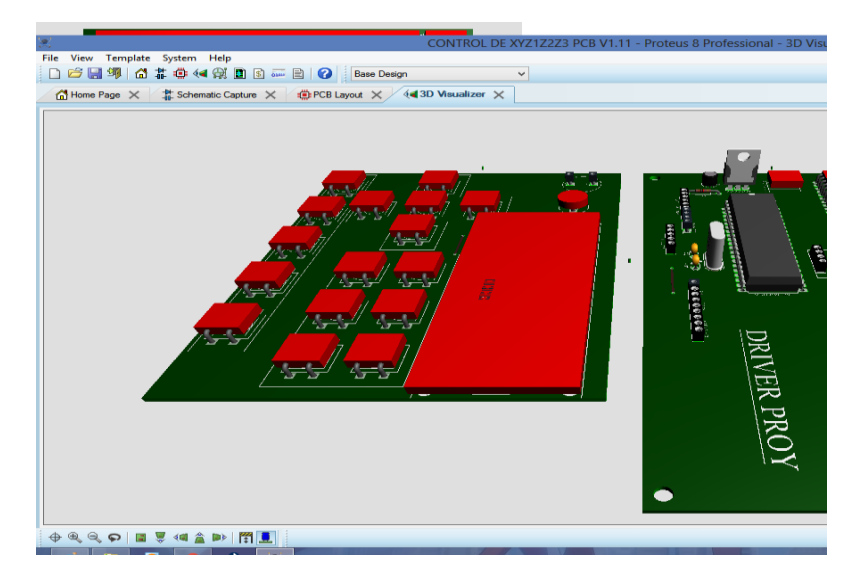

Figura Nº 53. Drivers del circuito

Fuente: [Elaboración propia]

Incorporamos las conexiones de ellos pines y la soldadura a la placa para la conexión de la pantalla y monitorear sin caber duda una de las mejore opciones en soldadura limpia y en pureza de cual debemos ser cuidadoso al momento de realizarlo

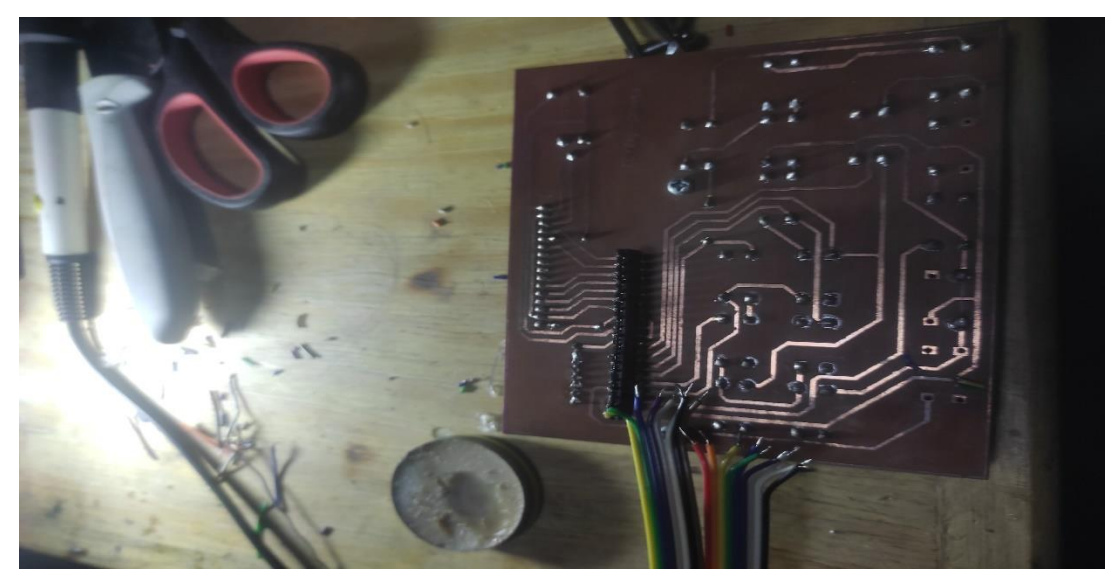

Figura Nº 54. Conexión de pantalla a la placa

Fuente: [Elaboración propia]

Conectamos los pines y las peinetas de la panta a la placa soldando a los pines principal como ser el positivo, negativo y también él envió de información de datos a pantalla mediante comandos que se designó en el programa

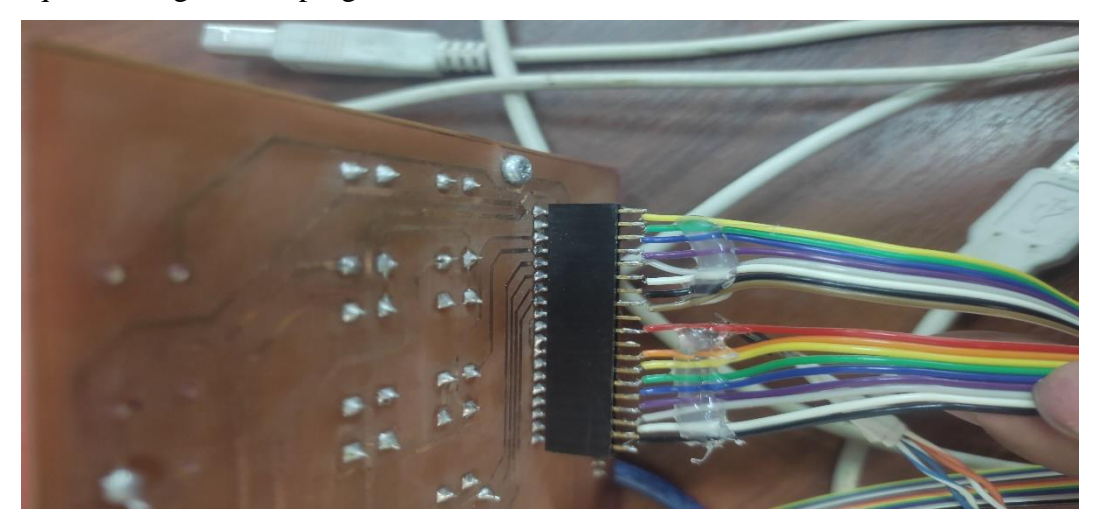

Figura Nº 55. Conexión de pantalla a la placa

#### Fuente: [Elaboración propia]

Mandamos la información para la activación de la información que logra a proceder en la placa ya que dependemos de los voltajes designados y los bits tanto como en oscilación como también en tecnología propia y diseñada

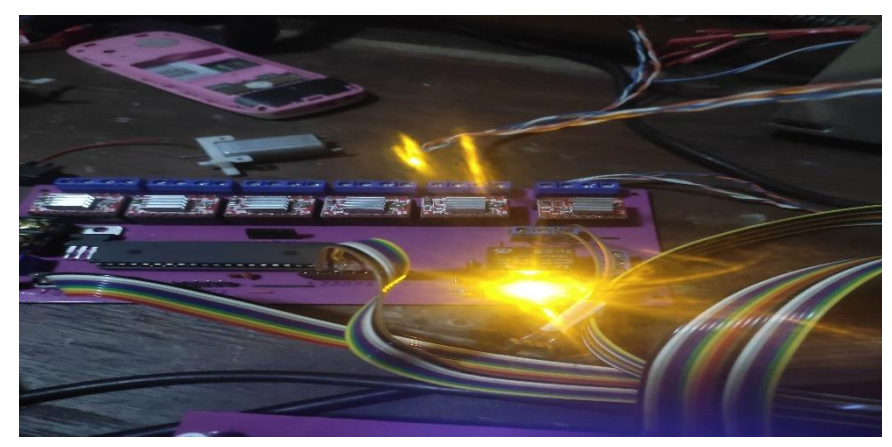

Fuente: [Elaboración propia] Figura Nº 56.Activación de los drivers

Conectamos todos los drivers designados en la placa para el funcionamiento desde el motor paso a paso hasta la fuente de 12 volts

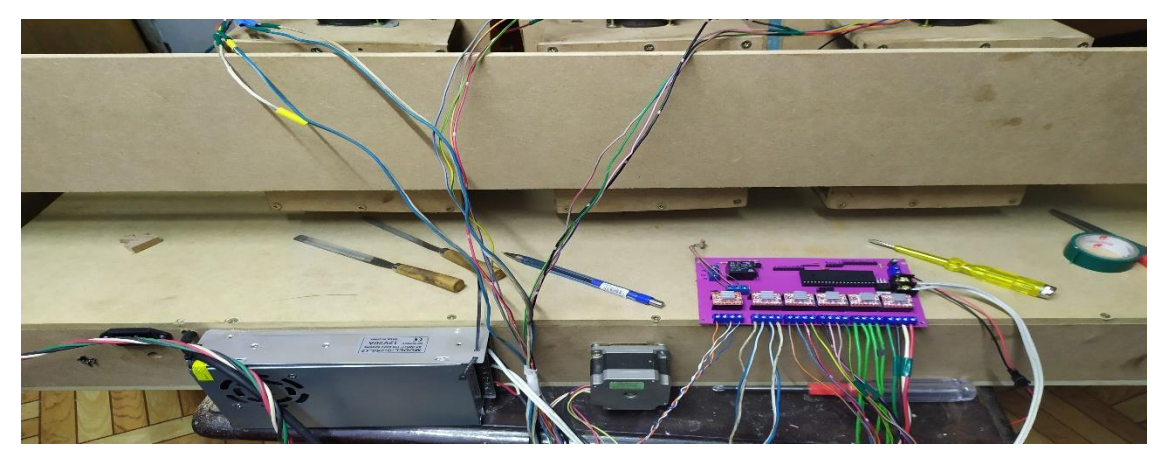

Figura Nº 57. Funcionamiento de los drivers

Fuente: [Elaboración propia]

Implementamos todos los circuitos en el proyecto ya diseño para el funcionamiento adecuado y planificado según el cronograma de actividades en el cual también se designó la terminación final.

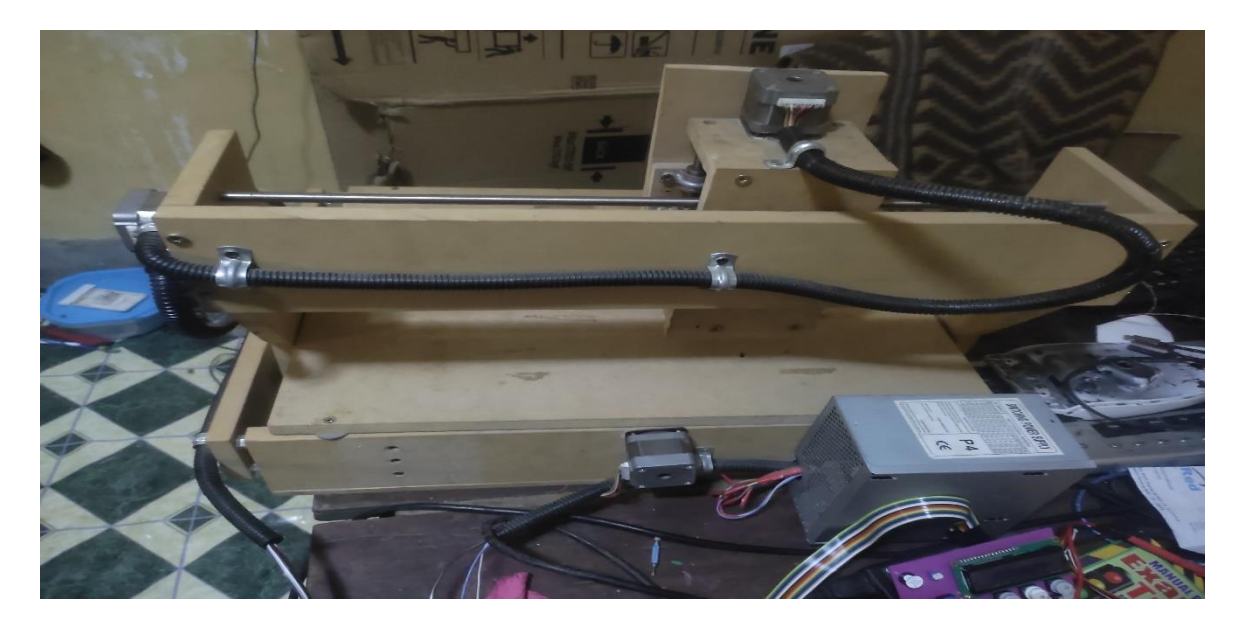

Figura Nº 58. Proyecto con implementaciones los circuitos

Fuente: [Elaboración propia]

Colocamos en una posición de todas las variables asignadas en la maqueta, en donde ningún driver esté en funcionamiento y se pueda ejecutar, ya que existe un momento de tiempo en donde el usuario estará estableciendo en vínculo con el sistema, en este lapso de tiempo no se vierte ningún comando.

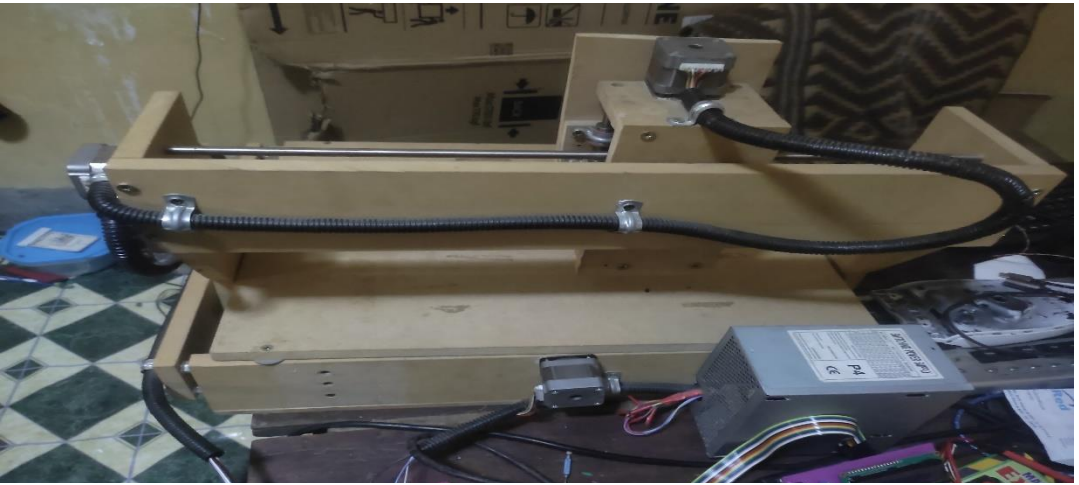

Figura Nº 59. Implementación de los circuitos con pantalla

Fuente: [Elaboración propia]

Iniciamos las calibraciones en los ejes X, Y, Z tomando en cuenta las diferentes características como también la estructura que se realizó con los drivers a4988 que son los controladores de los motores paso a `paso

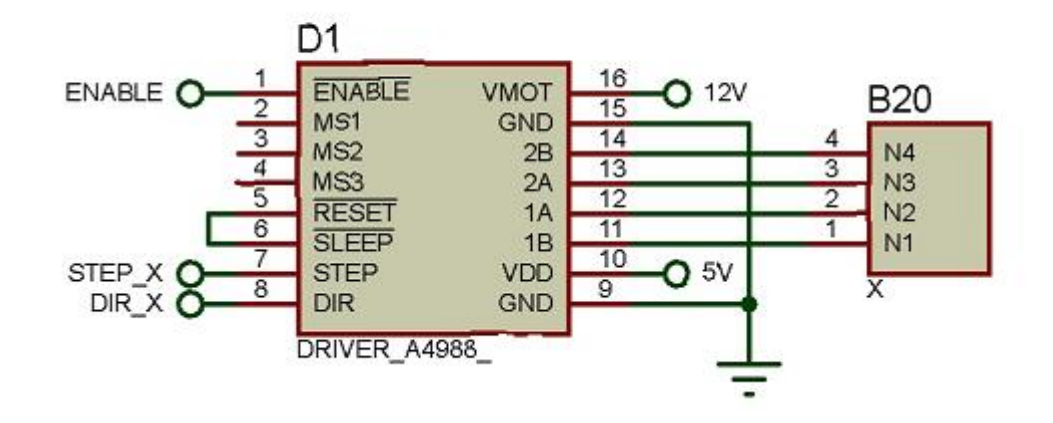

Figura Nº 60. Controladores del eje X

Fuente: [Elaboración propia]

Al poner en marcha un control de giro de un motor paso a paso de 12V por medio del PIC18F4550 y un driver A4988, de tal forma que el motor ejecute una secuencia repetitiva de movimientos en sentido horario y en sentido anti horario. El encendido y apagado del motor se controla por medio de un interruptor conectado al PIC en el pin de salida como ser 1B,1A,2A,2B de tal forma puede dar los pasos a requerir.

La inversión del sentido de giro también se puede hacer intercambiando los cables Azul y Amarillo (o los cables Naranja y Rosa).

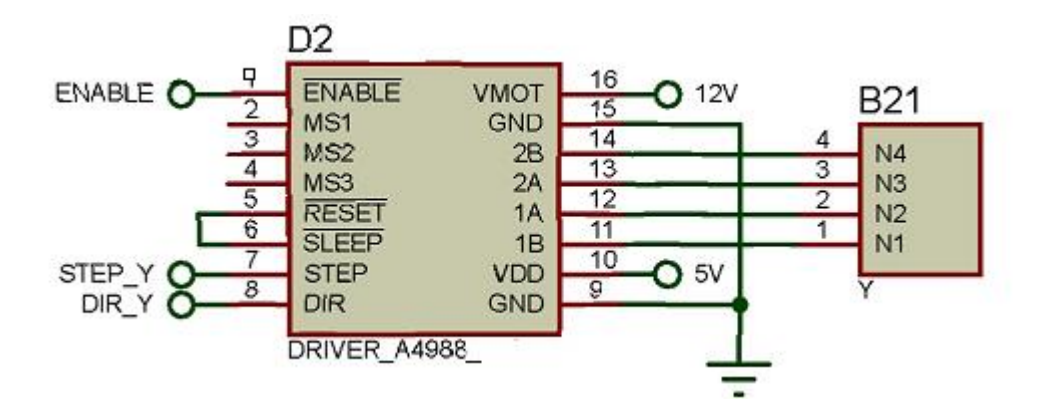

Figura Nº 61. Controladores del eje Y

Fuente: [Elaboración propia]

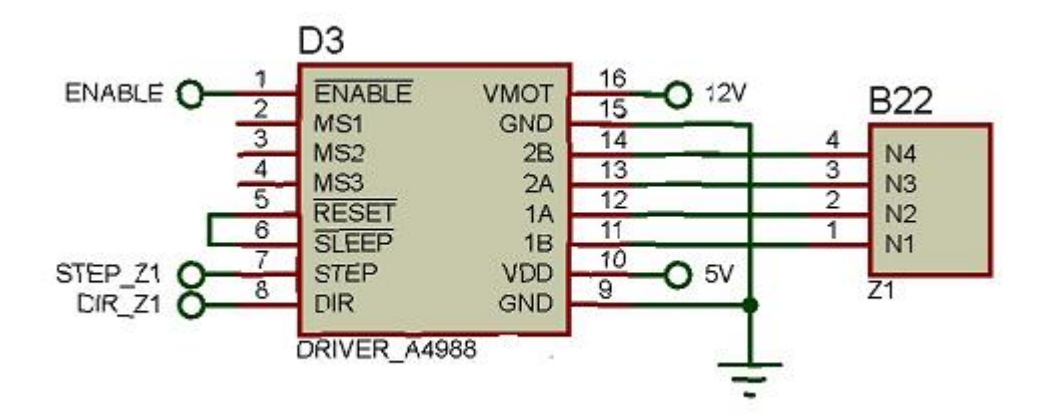

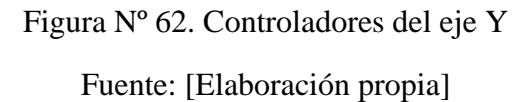

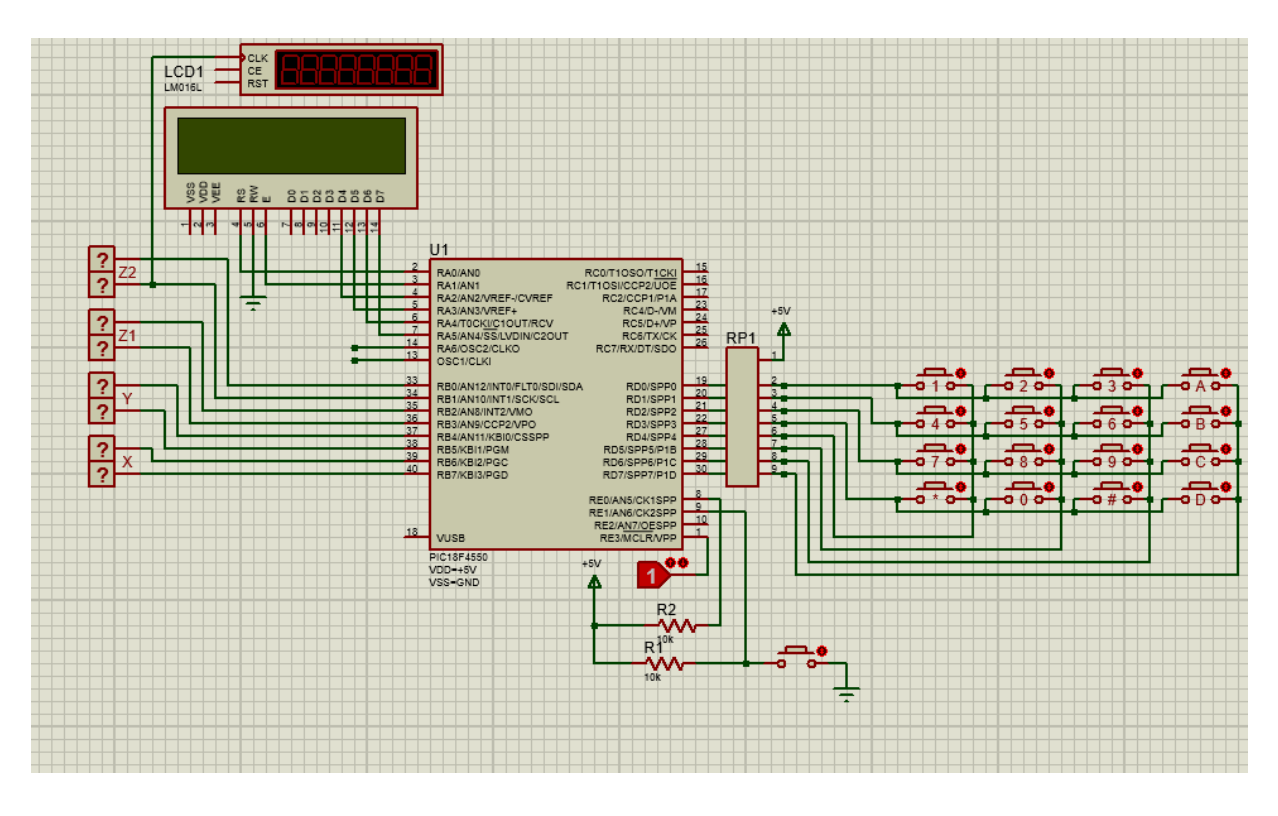

Figura Nº 63. Modelo programado mostrando en la pantalla Fuente: [Elaboración propia]

La máquina de montaje y desmontaje con terminales que es prácticamente diseñado en una placa base en una caja donde se encuentran todo el circuito electrónicos haciendo diferentes cosas como ser el desamblando por modelo programado mostrando en la pantalla dicho modelo un ejemplo: modeló Samsung con distintos ejes en los tornillos y sincronización como también, el ensamblado hay incluso al milímetro algunas de las acciones que las operaciones por los robots no tienen suficiencia y delicadeza laboratorios de la teoría.

Concretamente es un prototipo que está encargado de ensamblando. el operador oh manipulación de aquí las piezas o supervisa que todo esté en su sitio algunas, configuraciones que estén desconfigurado mas horas de funcionamiento también tienen zonas donde se puede observar las placas y circuitos.

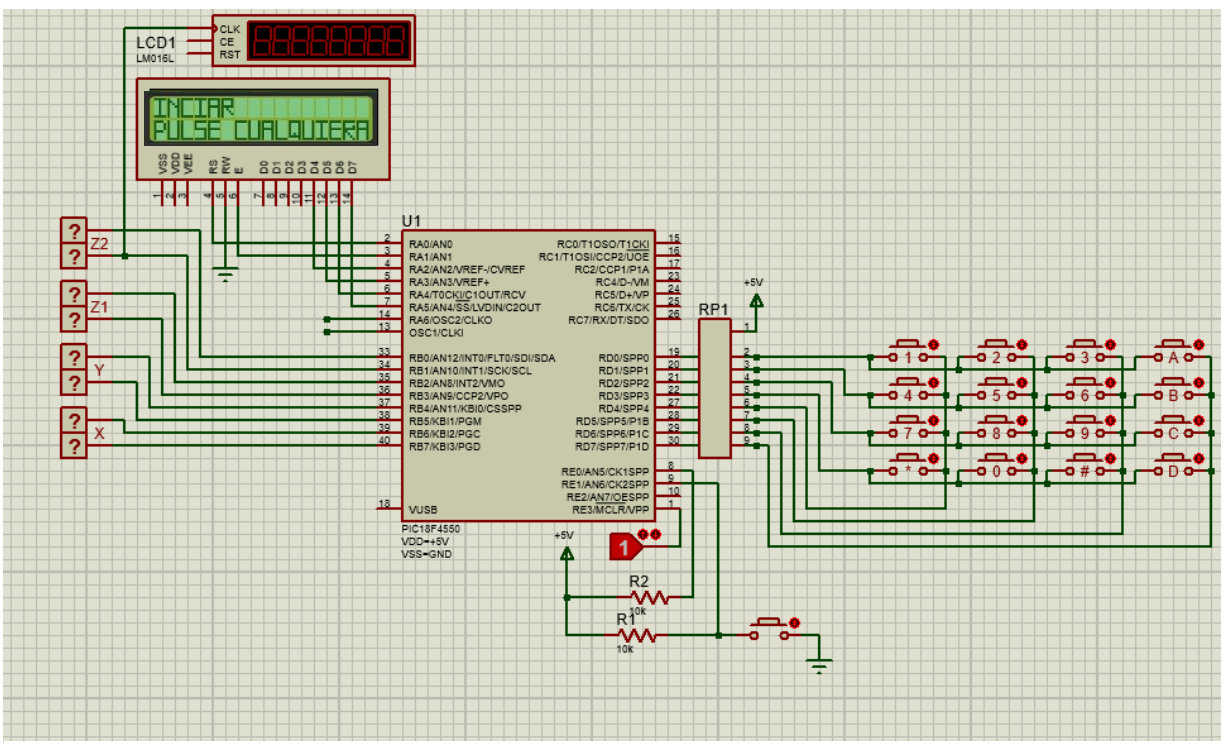

Fuente: [Elaboración propia] Figura Nº 64. Funcionamiento para la posición en las coordenadas

La inicialización de los motores dc en funcionamiento para la posición en las coordinadas programadas y el pulso que manda mediante PMW, como ser RB0, RB1 en pulsos para el eje Z2.

RB2, RB3 mandando una señal para Z1 y así pueda accionar un giro en grados adecuados como también será el mismo ejemplo para RB4, RB5 para el eje Iniciando el funcionamiento de la máquina.
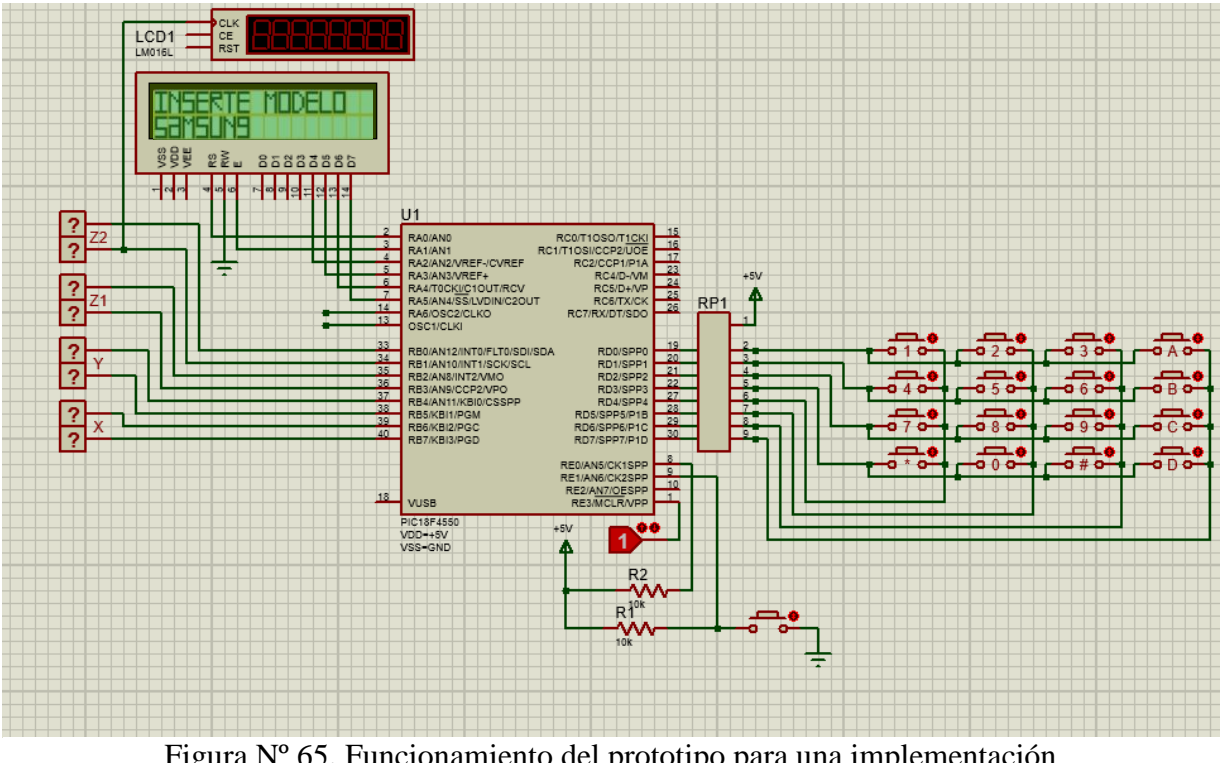

Fuente: [Elaboración propia] Figura Nº 65. Funcionamiento del prototipo para una implementación

Podemos observar los bits que manda en las salidas RD0, RD1, RD2, RD3, RD4, RD5, RD7, RD8 PARA para las configuraciones de la pantalla como los modelos, encargado en este sistema de modelo diseñado y para mostrar en el lcd

## **CAPITULO V ANÁLISIS DE COSTO**

## **5 ANALISIS DE COSTOS.**

Los costos en los cuales incurrimos para la elaboración del presente proyecto de grado se detallan a continuación

### **5.1 COSTOS DIRECTOS**

#### **5.1.1 Costos de Componentes Electrónicos**

Cabe resaltar que los componentes mencionados en la siguiente tabla existen en el mercado actual

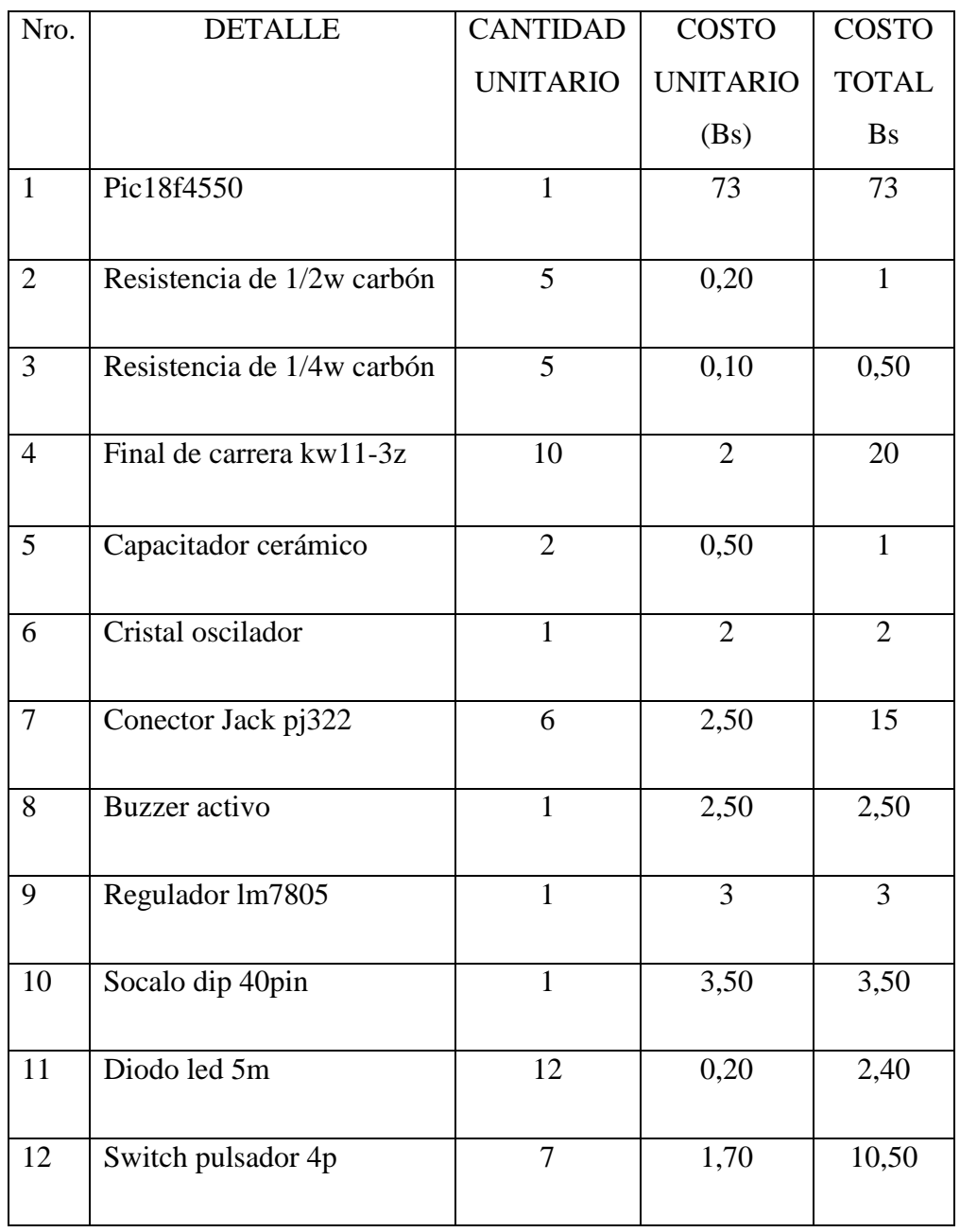

| 13 | Dip SW 3 pines                            | $\mathbf{1}$   | $\overline{2}$ | $\overline{2}$ |
|----|-------------------------------------------|----------------|----------------|----------------|
| 14 | Switch palanca MTS-102<br>6p              | $\mathbf{1}$   | 4,50           | 4,50           |
| 15 | Driver A4988                              | 5              | 15             | 75             |
| 16 | Espadín regleta M-M                       | 1              | 2,50           | 2,50           |
| 17 | Regleta m                                 | $\overline{2}$ | $\overline{2}$ | $\overline{4}$ |
| 18 | Fuente industrial 12 V 20<br>$\mathbf{A}$ | 1              | 130            | 130            |
| 19 | Motor paso paso de 1,8<br>grados          | 5              | 30             | 150            |
|    |                                           | <b>TOTAL</b>   |                | 502,40         |

Tabla Nº 4. Costos de componentes electrónicos

Fuente: elaboración propia

## **5.2 COSTO INDIRECTO**

El presente proyecto de grado fue elaborado por programas de software libre como ser cc++, App invertor, por lo que no se incurrió en costos de licencias de dichos programas

## **5.2.1 COSTOS DE DISEÑO DE HARDWARE Y SOFTWARE**

Para nuestro diseño del sistema de monitoreo y control en ensamble mediante un dispositivo móvil el sistema de encendido/apagado por el microcontrolador, visualización de sensores mediante el pic y el acceso mediante teclado

El diseño de programa para la interfaz de control se lo hizo por medio de software libre, en tal efecto no llego a tener un costo alguno, sin embargo, el costo resultaría por motivos de investigación y ejecución del proyecto.

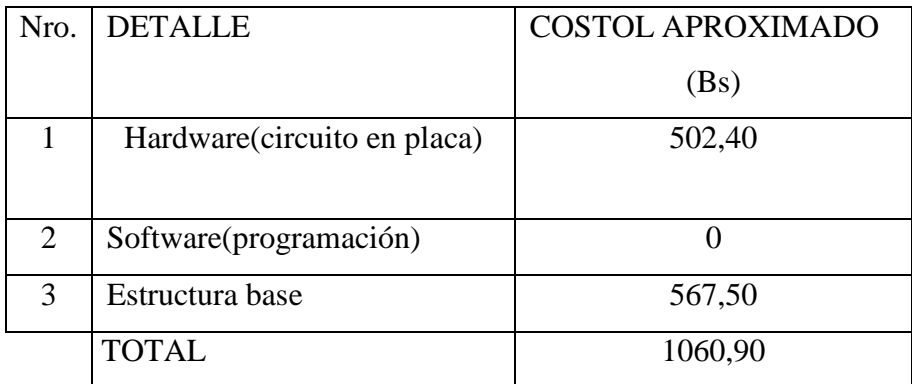

Tabla Nº 5. costo de diseño

Fuente: elaboración propia

## **5.3 COSTO TOTAL**

El costo total para la implementación del proyecto de grado es la suma de todos los costos independientes

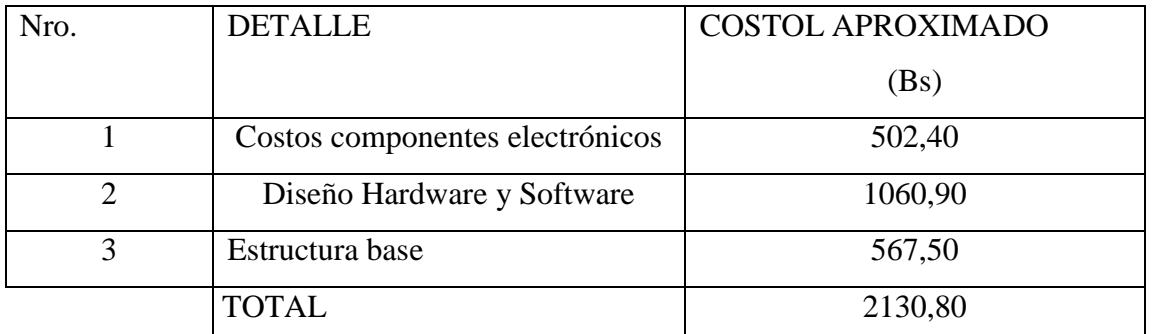

Tabla Nº 6. Costo total de implementación

Fuente: elaboración propia

Tomando el costo total. La implementación del presente proyecto se puede afirmar que su uso comercial es factible.

# **CAPITULO VI CONCLUSIONES Y RECOMENDACIONES**

### **6 CONCLUSIONES**

Concluido la implementación del proyecto, la información expuesta, pruebas realizadas y a los resultados obtenidos durante el desarrollo del prototipo se llegó a las siguientes conclusiones

- Con el diseño y la implementación de un prototipo electrónico de monitoreo y control y ensamblador para la empresa, se ha conseguido realizar un prototipo cuyo funcionamiento es aceptable debido a que el proyecto rinde con la eficaces requerido
- El diseño de la interfaz web ofrece un entorno amigable para el usuario, donde la infraestructura de forma sencilla y fácil, teniendo en cuenta que la interfaz web cuenta con la seguridad correspondida.
- Las pruebas realizadas del funcionamiento del prototipo fueron satisfactoriamente según se esperaba al comienzo del proyecto
- Existe en algún momento que no se llega destornillar debido a imprecisiones por consecuencia de fallas mecanismo, ya que es un prototipo y aun no es un producto comercial

## **6.1 RECOMENDACIONES**

verificando en el diseño e implementación, así como en las pruebas de funcionamiento del proyecto se realizan las respectivas recomendaciones

- Es recomendable que este prototipo a la hora de la instalación en orden adecuado para que salga un buen trabajo de ensamblaje
- Para un proyecto futuro se puede adicionar más motores en una infraestructura del prototipo
- Al tener instalado un servidor web y una base de datos en nuestra máquina virtual oh en el cual se lo ejecutara es recomendable no sobrecargar de aplicaciones que no sean necesarias que consuman recursos y que puedan afectar al mismo rendimiento
- Se recomienda el proyecto diseñado para modeles específicos como ser: Samsung, Alcatel one touch, Sony y algunos modelos posteriores a configurar de acuerdo al diseño del software a añadir

## **7 BIBLIOGRAFIA**

Guha, S. y Burns, C. (5 de diciembre de 2019). *Cuota de mercado global de teléfonos inteligentes: por trimestre.* Recuperado el 13 de diciembre de 2019, de https://www.counterpointresearch.com/globalsmartphone-share/

Scroxton, A. (3 de septiembre de 2013). *La adquisición de Nokia: ¿la última hurra de Steve Ballmer?* Recuperado el 13 de diciembre de 2019 de https://www.computerweekly.com/microscope/report/The-acquisition-of-Nokia-SteveBallmers-last-hurrah.

Kunal, K. (3 de septiembre de 2019). *Motorola One Zoom filtrado a través de la lista de Geekbench: precio y especificaciones.* Recuperado el 8 de febrero de 2020 de https://www.gizbot.com/mobile/news/motorola-one-series-smartphones-to-launch-atifa-2019- 062109.html

Layne, R. (2019, 17 de mayo). *Prohibición de Trump a los fanáticos chinos de Huawei intercambian llamas de guerra.* Recuperado el 8 de febrero de 2020 de https://www.cbsnews.com/news/huawei-donald-trump-tradewar-fans-flame/

Meyer, R. (28 de marzo de 2016*). El teléfono inteligente más emocionante en años no fue hecho por Apple*. Recuperado el 13 de diciembre de 2019 de https://www.theatlantic.com/technology/archive/2016/03/how-smartphones-willbecomeunboring/475503/

Trenholm, R. (3 de agosto de 2015). *Nokia vende Here maps business a los fabricantes de automóviles Audi, BMW y Daimler*. Recuperado el 13 de diciembre de 2019 de https://www.cnet.com/news/nokiasells-here-maps-business-to-carmaker-consortium-of-audibmw-and-daimler/.

Wearden, G. (10 de septiembre de 2010). *Nokia reemplaza a Kallasvuo con Elop de Microsoft.* Recuperado el 13 de diciembre de 2019, de https://www.theguardian.com/business/2010/sep/10/nokia-replaces-kallasvuomicrosoftstephen-elop

*Placa madre del teléfono móvil ODM / OEM | Neway.* (2020). Obtenido el 12 de octubre de 2021 del sitio web Neway.mobi: https://www.neway.mobi/es/mobile-phone-motherboard/

Edurne Martínez. (2017, 12 de octubre). *Paso a paso para fabricar los móviles de Huawei desde China.* Recuperado el 24 de agosto de 2022, de la web de El Correo: https://www.elcorreo.com/tecnologia/empresas/huawei-paso-paso

## **8 BIBLIOGRAFIA LIBROS:**

EPA: *[Cell Phone Lifecycle](https://www.epa.gov/students)* (PDF)

Fish Peter*, electric Noise and Low Noise desing,*McGraw-Hill,1994

GADRE *Dhananjay, Programming and Customizing Microcontrollers,* Mc Graw-Hill USA,2001.

JOHMSON *David, Análisis Basico de Circuitos Eléctricos, Quinta Edicion,* Prentice 1995.

*Placa madre del teléfono móvil ODM / OEM* | Neway. (2020). Obtenido el 12 de octubre de 2021 del sitio web Neway.mobi: https://www.neway.mobi/es/mobile-phone-motherboard/

Xukyo. (2019, 3 de octubre). *Controla un motor paso a paso con Arduino • AranaCorp.*  Obtenido el 28 de octubre de 2021 del sitio web de AranaCorp: https://www.aranacorp.com/es/controla-un-motor-paso-a-paso-con-arduino/